# Anleitung

## **Falcon 12, Falcon 12 plus**

**HoTT 2.4 GHz Empfänger mit 3-Achs Gyro mit Lagemodus, ab Software 2.11**

No. S1034, S1035

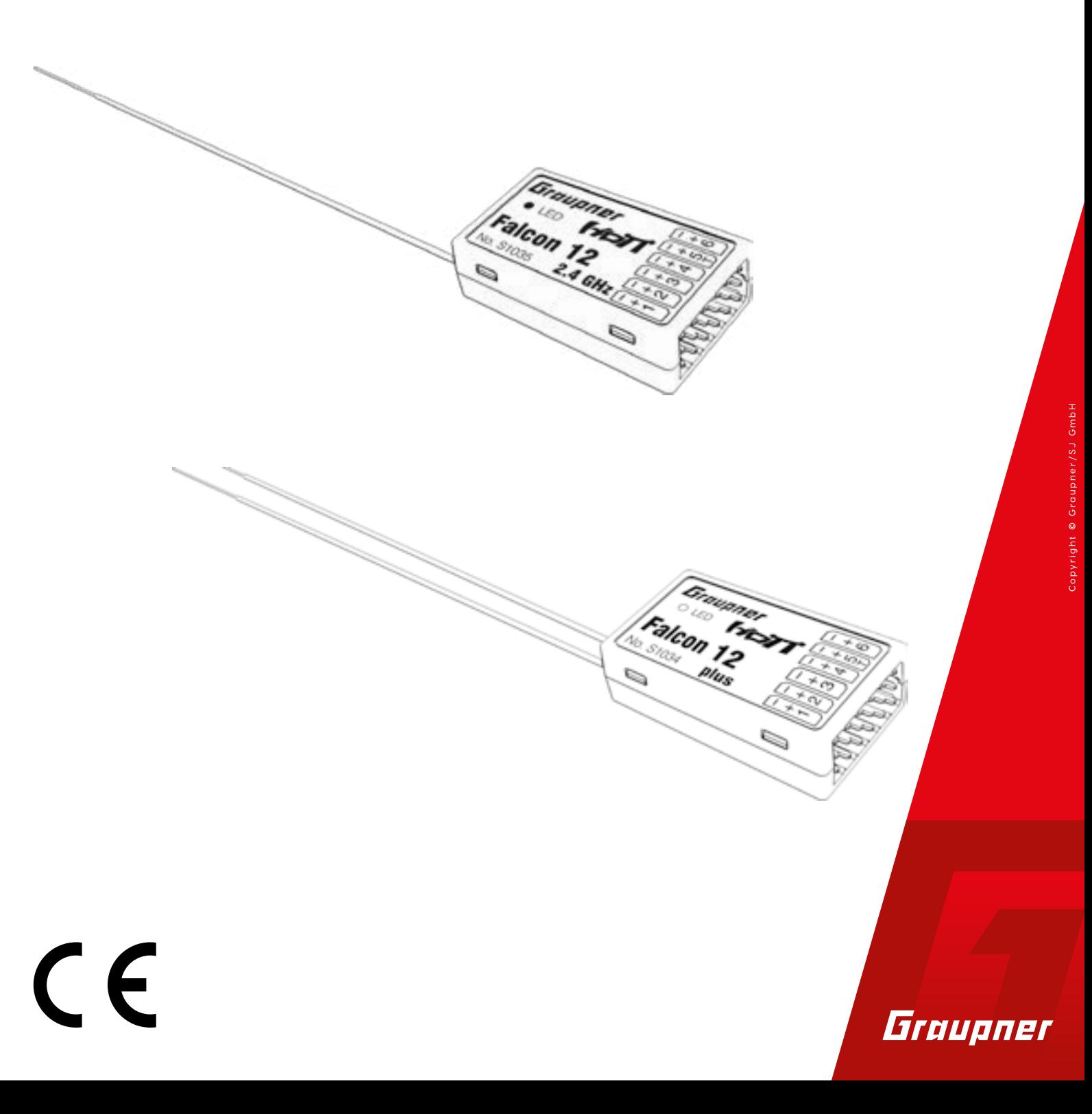

### Inhaltsverzeichnis

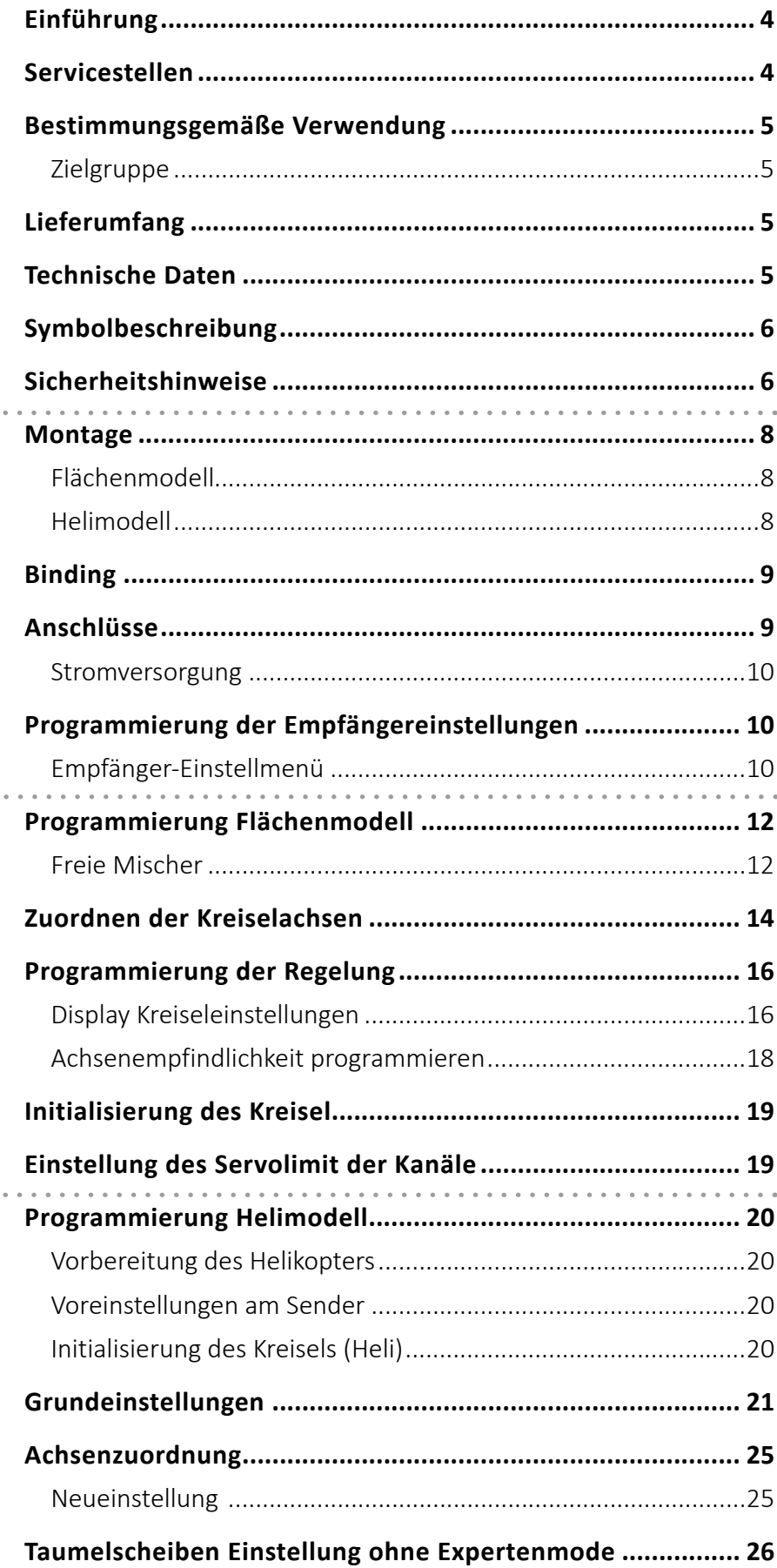

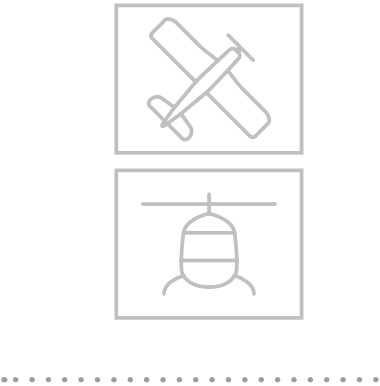

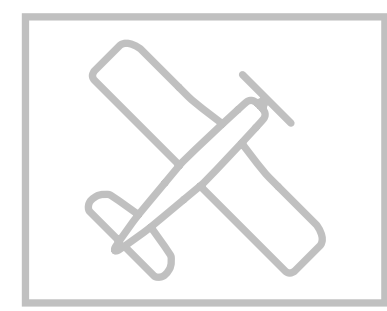

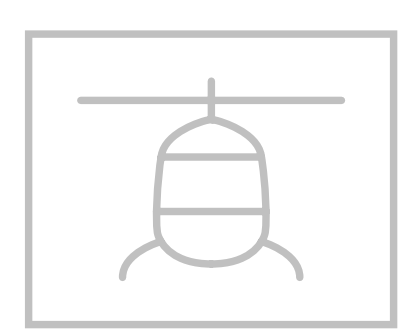

 $\sim$   $\sim$  $\sim$  **Allen Adams** 

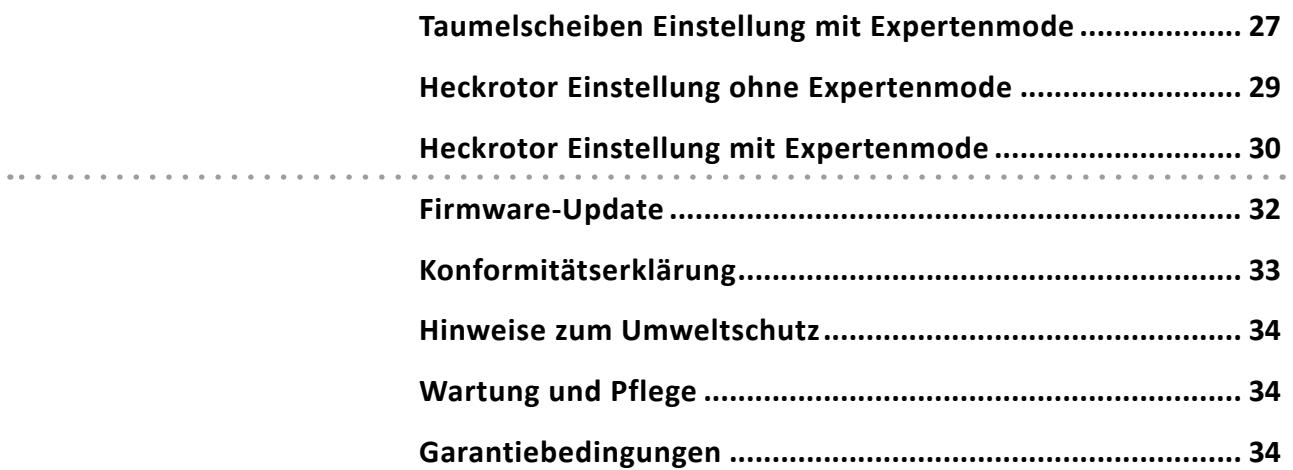

#### <span id="page-3-0"></span>**Einführung**

Vielen Dank, dass Sie sich für einen *Graupner* **Empfänger Falcon 12 HoTT 2.4 GHz 3-Achs Gyro** entschieden haben. Dieser Empfängerist extrem vielseitig.

Lesen Sie diese Anleitung sorgfältig durch, um die besten Resultate mit Ihrem Empfänger zu erzielen und vor allem um Ihre Modelle sicher zu steuern. Sollten beim Betrieb irgendwelche Schwierigkeiten auftauchen, nehmen Sie die Anleitung zu Hilfe oder fragen Sie Ihren Händler oder das *Graupner* Service Center.

Aufgrund technischer Änderungen können die Informationen in dieser Anleitung ohne vorherige Ankündigung geändert werden. Informieren Sie sich in regelmäßigen Abständen im Internet unter *www.graupner.de* um auf dem neuesten Stand des Produktes und der Firmware zu bleiben.

Dieses Produkt entspricht den gesetzlichen nationalen und europäischen Anforderungen.

Um diesen Zustand zu erhalten und einen gefahrlosen Betrieb sicherzustellen, müssen Sie als Anwender vor der Inbetriebnahme des Produktes diese Anleitung und die Sicherheitshinweise lesen und beachten!

#### **Hinweis**

Diese Anleitung ist Bestandteil des Produkts. Sie enthält wichtige Hinweise zur Inbetriebnahme und Handhabung. Heben Sie deshalb die Anleitung zum Nachlesen auf und geben Sie sie bei Weitergabe des Produkts an Dritte mit.

#### **Servicestellen**

#### *Graupner-Zentralservice*

Graupner/SJ GmbH Henriettenstrasse 96 D-73230 Kirchheim / Teck

#### *Servicehotline*

 $\bullet$  (+49) (0)7021/722-130 Montag-Donnerstag: 9:15 -16:00 Uhr Freitag: 9:15 - 13:00 Uhr *service@graupner.de*

*Graupner* **im Internet** Die Adressen der Servicestellen außerhalb Deutschlands entnehmen Sie bitte unserer Webseite *www.graupner.de*

#### <span id="page-4-0"></span>**Bestimmungsgemäße Verwendung**

Genaue technische Information zu Ihrem Empfänger finden Sie in dem Kapitel Technische Daten.

Der Empfänger ist ausschließlich für den Einsatz in akkubetriebenen, funkferngesteuerten Modellen vorgesehen, ein anderweitiger Betrieb ist nicht zulässig. Für jegliche nicht bestimmungsgemäße Verwendung wird keine Garantie oder Haftung übernommen.

Lesen Sie vorab die gesamte Anleitung bevor Sie versuchen, den Empfänger zu installieren bzw. einzusetzen.

*Graupner/SJ* arbeitet ständig an der Weiterentwicklung sämtlicher Produkte; Änderungen des Lieferumfangs in Form, Technik und Ausstattung müssen wir uns deshalb vorbehalten.

#### Zielgruppe

Das Produkt ist kein Spielzeug. Es ist nicht für Kinder unter 14 Jahren geeignet. Der Einbau und Betrieb des Empfängers darf nur durch erfahrene Modellbauer erfolgen. Sollten Sie nicht über ausreichende Kenntnisse über den Umgang mit ferngesteuerten Modellen verfügen, so wenden Sie sich an einen erfahrenen Modellbauer oder an einen Modellbau-Club.

#### **Lieferumfang**

- Empfänger **Falcon 12 (S1034 plus) HoTT 2.4 GHz 3-Achs Gyro**
- Anleitung

#### **Technische Daten**

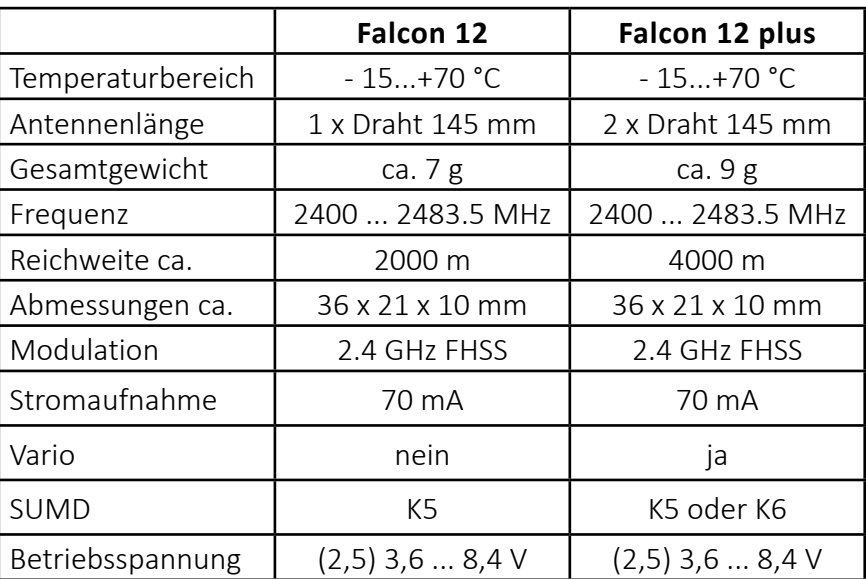

#### <span id="page-5-0"></span>**Symbolbeschreibung**

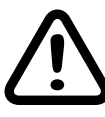

Beachten Sie immer die mit diesem Warnpiktogramm gekennzeich-<br>**19. Jahren Enternationen** Insbesondere diejenigen, welche zusätzlich<br>19. Jahren **VORSICHT** oder **WARNUNG** gekennzeichnet sind. Das neten Informationen. Insbesondere diejenigen, welche zusätzlich durch **VORSICHT** oder **WARNUNG** gekennzeichnet sind. Das Signalwort **WARNUNG** weist Sie auf mögliche, schwere Verletzungen hin, das Signalwort **VORSICHT** auf mögliche, leichte Verletzungen.

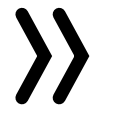

**Hinweis** warnt Sie vor möglichen Fehlfunktionen. **Achtung** warnt Sie vor möglichen Sachschäden.

#### **Sicherheitshinweise**

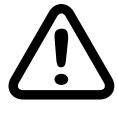

Diese Sicherheitshinweise dienen nicht nur zum Schutz des Produkts, sondern auch zu Ihrer eigenen Sicherheit und der anderer Personen. Lesen Sie sich deshalb dieses Kapitel sehr aufmerksam durch, bevor Sie das Produkt in Betrieb nehmen!

Lassen Sie das Verpackungsmaterial nicht achtlos liegen, dieses könnte für Kinder zu einem gefährlichen Spielzeug werden.

- Personen, einschließlich Kinder, die aufgrund ihrer physischen, sensorischen oder geistigen Fähigkeiten oder Unerfahrenheit oder Unkenntnis nicht in der Lage sind, den Empfänger sicher zu bedienen, dürfen den Empfänger nicht ohne Aufsicht oder Anweisung durch eine verantwortliche Person nutzen.
- ◆ Die Bedienung und der Betrieb von ferngesteuerten Modellen muss erlernt werden! Wenn Sie noch nie ein solches Modell gesteuert haben, beginnen Sie besonders vorsichtig und machen Sie sich erst mit den Reaktionen des Modells auf die Fernsteuerbefehle vertraut. Gehen Sie dabei verantwortungsvoll vor.
- Führen Sie immer zuerst einen Reichweitetest und Funktionstest am Boden durch bevor Ihr Modell zum Einsatz kommt. Wiederholen Sie den Test bei laufendem Motor und mit kurzen Gasstößen.
- Bevor Sie den Fernsteuerbetrieb aufnehmen, müssen Sie sich über die hierfür geltenden Gesetzen und gesetzlichen Bestimmungen informieren. Diesen Gesetzen müssen Sie in jedem Falle Folge leisten. Achten Sie hierbei auf die eventuell unterschiedlichen Gesetze der Länder.
- Der Abschluss einer Haftpflicht-Versicherung ist für alle Arten von Modellbetrieb zwingend vorgeschrieben. Falls Sie eine solche bereits besitzen, so informieren Sie sich, ob der Betrieb des jeweiligen Modells unter den Versicherungsschutz fällt. Schließen Sie gegebenenfalls eine spezielle Modell-Haftpflichtversicherung ab. Wir empfehlen Ihr Modell mit einem Aufkleber mit allen persönlichen Daten zu versehen. So kann im Falle eines Absturzes das Modell eindeutig zugeordnet werden.
- Aus Sicherheits- und Zulassungsgründen (CE) ist das Umbauen und/oder Verändern des Produkts nicht gestattet.
- Es dürfen nur die von uns empfohlenen Komponenten und Zubehörteile verwendet werden. Verwenden Sie immer nur zueinander passende, original Graupner-Steckverbindungen gleicher Konstruktion und gleichen Materials.
- Achten Sie darauf, dass alle Steckverbindungen fest sitzen. Beim Lösen der Steckverbindung nicht an den Kabeln ziehen.
- Schützen Sie den Empfänger vor Staub, Schmutz, Feuchtigkeit und Fremdteilen. Setzen Sie ihn nie Vibrationen sowie übermäßiger Hitze oder Kälte aus. Der Fernsteuerbetrieb darf nur bei "normalen" Außentemperaturen durchgeführt werden, d. h. in einem Bereich von -10 ° C bis +55 ° C.
- Nutzen Sie alle Ihre Hott Komponenten immer nur mit der jeweils aktuellen Softwareversion.
- ◆ Bei Fragen, die nicht mit Hilfe der Bedienungsanleitung geklärt werden können, setzen Sie sich bitte mit uns oder einem anderen Fachmann in Verbindung.

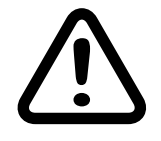

#### **WARNUNG**

**Achten Sie auch während der Programmierung unbedingt darauf, dass ein angeschlossener Elektromotor nicht unbeabsichtigt anläuft. Verletzungsgefahr durch rotierenden Propeller oder Rotor!**

**Vermeiden Sie Stoß- und Druckbelastung. Überprüfen Sie den Empfänger stets auf Beschädigungen an Gehäusen und Kabeln, besonders nach Abstürzen des Modells. Beschädigte oder nass gewordene Empfänger, selbst wenn sie wieder trocken sind, dürfen nicht mehr verwendet werden.**

<span id="page-7-0"></span>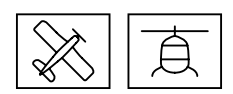

#### **Montage**

Flächenmodell

Der Empfänger muss rechtwinklig zu einer Achse des Modells auf der Empfängerplattform ausgerichtet werden.

Es muss immer die untere Fläche des Empfängers parallel zu einer Modellachse liegen.

Entfernen Sie vor der Montage den Aufkleber auf der Empfängerrückseite und verwenden Sie optional die Doppelklebepads S8376 für Gr-18. Ebenfalls geeignet ist sogenanntes Spiegelklebeband.

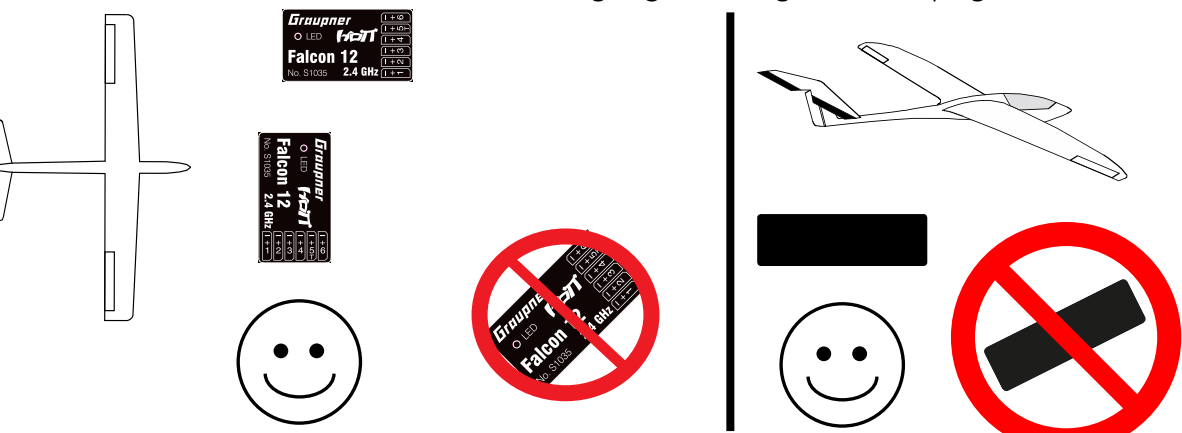

Helimodell

Der Empfänger muss unbedingt rechtwinklig auf der Empfängerplattform am Helikopter ausgerichtet werden. Entfernen Sie vor der Montage den Aufkleber auf der Empfängerrückseite und verwenden Sie idealerweise das Doppelklebeband S8376 für Gr-18. Der Empfänger muss zur stabilen Stromversorgung mit mind. zwei Stromzuleitungen angeschlossen werden. Die maximal mögliche Stromaufnahme der Servos beachten! Dazu können alle Anschlüsse benutzt werden.

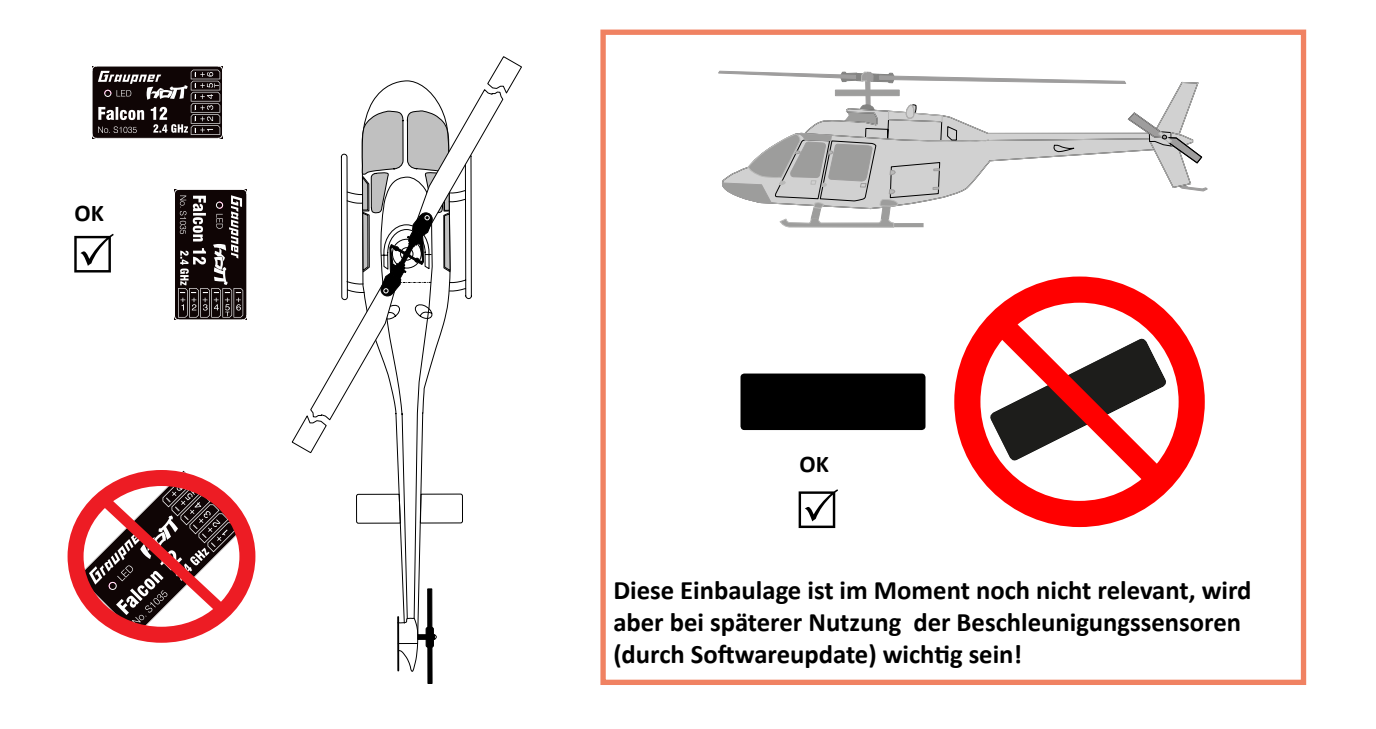

<span id="page-8-0"></span>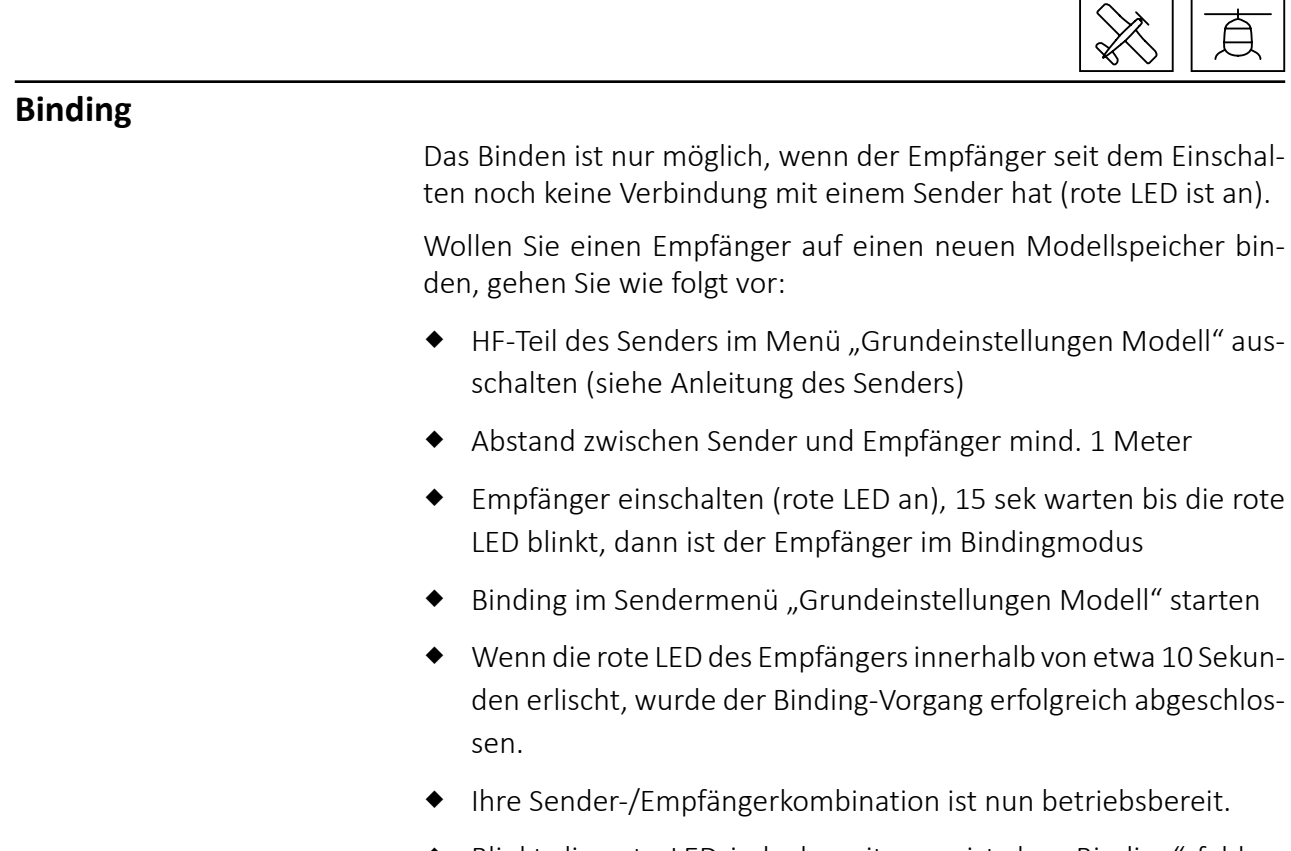

◆ Blinkt die rote LED jedoch weiter, so ist das "Binding" fehlgeschlagen. Wiederholen Sie in diesem Fall die gesamte Prozedur.

#### **Anschlüsse**

Stecken Sie die Servos in die Steckerleiste des Empfängers. Das Stecksystem ist verpolungssicher, achten Sie auf die kleinen seitlichen Fasen. Wenden Sie auf keinen Fall Gewalt an, der Stecker sollte leicht einrasten. Die Buchsen sind auch entsprechend beschriftet, die braune Litze (-), rot (+) und orange (Signal). Die Servoanschlüsse der Graupner-HoTT 2.4-Empfänger sind nummeriert.

Der Anschluss Kanal 5 kann auch für das (digitale) Summensignal programmiert werden (siehe Abschnitt Empfängereinstellungen).

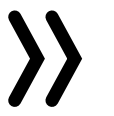

#### **Achtung**

Schließen Sie niemals einen Akku mit einer Spannung von mehr als 8.4 V DC direkt an dem Empfänger an! Der Empfänger und angeschlossene Servos werden zerstört.

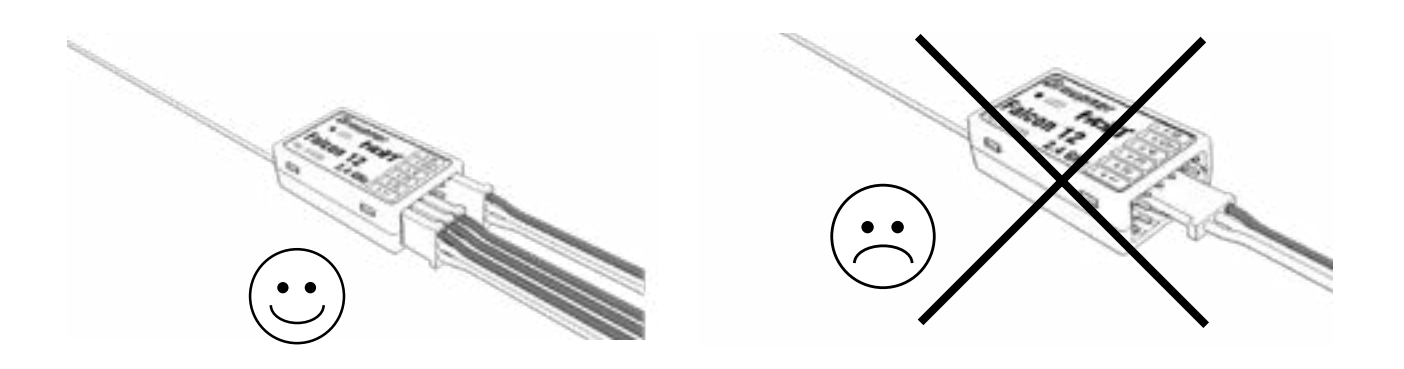

<span id="page-9-0"></span>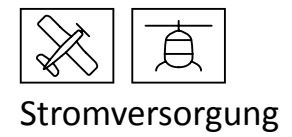

Für den Akkuanschluss sind keine bestimmten Buchsen vorgesehen. Verbinden Sie die Stromversorgung bevorzugt mit der/den senkrechten Buchse(n), die nahe an den angeschlossenen Servos liegen. Falls Sie mehrere getrennte Akkus anschließen wollen, achten Sie unbedingt darauf, dass die Akkus die gleiche Nennspannung und Nennkapazität besitzen. Schließen Sie keinesfalls unterschiedliche Akkutypen oder Akkus mit zu stark voneinander abweichenden Ladezuständen an, da es dabei zu kurzschlussähnlichen Effekten kommen kann. Schalten Sie in solchen Fällen aus Sicherheitsgründen Spannungsstabilisierungen wie z. B. PRX-5A-Empfängerstromversorgungen (Best.-Nr. 4136) zwischen Akkus und Empfänger.

#### **Programmierung der Empfängereinstellungen**

Der Empfänger kann mit einem geeigneten HoTT-Sender oder der SMART-BOX programmiert werden.

#### Empfänger-Einstellmenü

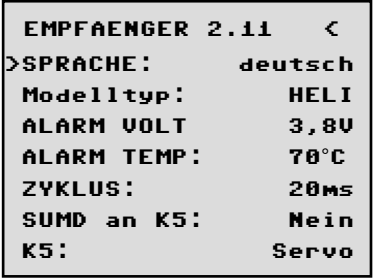

Das Einstellmenü des Empfängers erscheint im Menü "Telemetrie" unter EINSTELLEN / ANZEIGEN oder im Falle der SMART-BOX unter SETTING & DATAVIEW. Wie Sie in dieses Menü gelangen, lesen Sie bitte in der Bedienungsanleitung Ihres Senders bzw. Smart-Box.

#### Sprache

In der Zeile "Sprache" wird die Displaysprache des Empfängermenüs eingestellt.

Zur Auswahl stehen: Deutsch, Englisch, Französisch, italienisch, Spanisch

#### Ant1 und Ant2

Die Prozentwerte hinter "Ant1" und "Ant2" geben an, wie hoch die Empfangsleistung in Prozent der jeweiligen Antenne ist.

Die Anzeige dient in erster Linie dazu, die richtige Lage der Antennen beim Einbau zu finden.

#### Modelltyp

Einstellung "HELI" oder "Fläche". Je nach gewähltem Modelltyp erscheinen dann die nachfolgenden spezifischen Einstellmenüs. Werksreset für Helieinstellungen: Umstellen von Heli auf Fläche, dann Stromversorgung trennen und wieder verbinden.

Danach wieder von Fläche auf Heli umstellen und die Stromversorgung trennen und wieder verbinden. Jetzt sind alle Werte im Helimenü auf Werkseinstellung gesetzt.

#### Unterspannungswarnung (ALARM VOLT)

Sinkt die Empfänger- bzw. externe Spannung an Kanal 5 unter den eingestellten Wert, erfolgt eine Unterspannungswarnung durch das HF-Modul des Senders in Form des "allgemeinen Alarmtons", eines

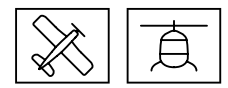

gleichmäßigen Piepsen im Rhythmus von ca. einer Sekunde oder der Sprachausgabe "Empfängerspannung".

#### Temperaturwarnung (ALARM TEMP)

Übersteigt die Empfängertemperatur die eingestellte Temperatur, erfolgt eine Warnung durch das HF-Modul des Senders in Form des "allgemeinen Alarmtons", eines gleichmäßigen Piepsen im Rhythmus von ca. einer Sekunde oder der Sprachausgabe "Empfängertemperatur".

Hoehe max.

#### **Unzutreffend beim Empfänger S1035 Falcon 12**

Im Wertefeld dieser Zeile kann eine Maximalhöhe vorgegeben werden, bei deren Erreichen ein Alarm ausgelöst wird. Entweder in Form des "allgemeinen Alarmtons" des Senders, eines gleichmäßigen Piepsen im Rhythmus von ca. einer Sekunde oder der Sprachausgabe "Höhe".

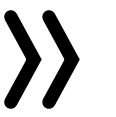

#### **Hinweis**

Die im Wertefeld der Zeile "Hoehe max." eingestellte Höhe bezieht ich immer auf die Höhe über dem Standort beim Einschalten der Empfangsanlage. Aktiv genutzt, unterstützt dieses Feature das Einhalten der diversen Regelungen bezüglich der maximalen Flughöhe über Grund.

#### Zykluszeit (ZYKLUS)

Bei ausschließlicher Verwendung von Digitalservos kann eine Zykluszeit von 10 ms eingestellt werden. Im Mischbetrieb oder ausschließlicher Verwendung von Analogservos sollte 20 ms gewählt werden, da Analogservos überfordert sein können und mit "Zittern" oder "Knurren" reagieren.

#### SUMD (Summensignal) an Kanal 5 (S1034 SUMD K5 oder K6)

Wenn das digitale Summensignal an Kanal 5 oder beim S1034 wahlweise an K6 aktiviert, wird (anstatt eines Servos) das Summensignal mit 16 Kanälen über diese Buchse ausgegeben. Der als SUMD konfigurierte HoTT-Empfänger generiert permanent aus 16 Steuersignalen vom Sender ein digitales Summensignal und stellt dieses am empfängerspezifisch festgelegten Servoanschluss bereit. Ein solches Signal wird z.B. von einigen der neuesten Flybarless-Systemen oder Power-Stromversorgungen genutzt. Bei einer Periodenzeit von 10ms wird das Status-Bit bei Empfangsstörungen gesetzt, bei einer Einstellung von 20ms nicht.

#### Kanal 5

Diese Buchse können Sie entweder für einen Telemetriesensor "Sensor", für einen zusätzlichen Servokanal 5 "Servo" oder zur Spannungsmessung "Spannung" verwenden, wenn K5 nicht schon für SUMD ausgewählt wurde.

**Achtung! Es ist immer nur eine Funktion möglich!**

<span id="page-11-0"></span>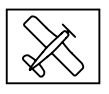

Nur über die im Anschluss beschriebene Schaltung kann eine Spannung bis max. 25.5 V DC an diesem Eingang gemessen werden. Diese Spannung wird dann anstelle der Empfängerspannung im Display des Senders angezeigt. Somit ist z. B. die direkte Überwachung des Antriebsakkus ohne zusätzlichen Sensor möglich.

#### **Hinweis**

Wird die Spannungsmessung aktiviert, muss die folgende Schaltung (siehe Skizze) verwendet werden um eine Spannung bis max. 25.5 V DC über diesen Eingang zu messen. Schließen Sie niemals einen Akku ohne diese Schaltung an die Telemetriebuchse an!

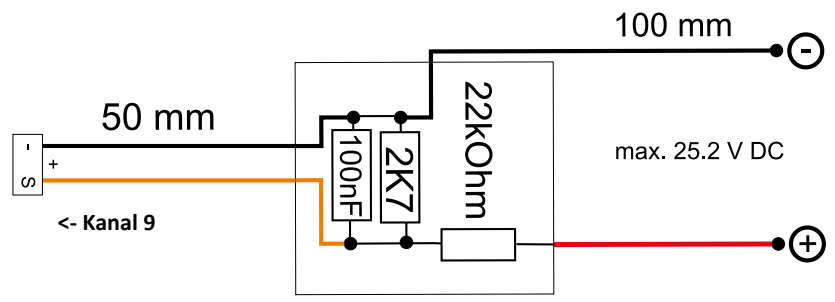

Dieser Spannungsteiler ist in den Reglern S3082 und S3083 enthalten.

#### **Programmierung Flächenmodell**

Freie Mischer

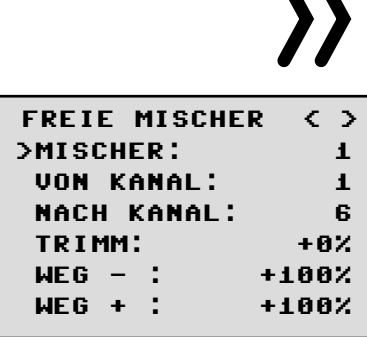

#### **Hinweis**

Bei Verwendung der Kreisel muss im Sender immer "Modelltyp: Leitwerk: normal" eingestellt werden.

V-Leitwerke, Deltamodelle oder z. B. zwei Höhenruderservos müssen somit über die Empfängermischer angesteuert werden, nicht über die Sendermischer, da die Kreiselstabilisierung ansonsten nicht auf diese Servos wirkt!

Die vier Empfängermischer wirken , hinter' den Kreiseln.

Falls Sie im Menü »Flächenmischer« oder »freie Mischer« Ihres HoTT-Senders bereits Mischerfunktionen programmiert haben, achten Sie unbedingt darauf, dass sich jene Mischer mit denen dieses Menüs nicht überschneiden!

#### **MISCHER**

Bis zu vier Mischer können gleichzeitig programmiert werden. Wechseln Sie in der Zeile "Mischer" zwischen Mischer 1, Mischer 2,.... und Mischer 4.

Die folgenden Einstellungen betreffen immer nur den in dieser Zeile ausgewählten Mischer.

#### VON KANAL

Das an der Signalquelle anliegende Signal wird in einstellbarem Maße dem Zielkanal (NACH KANAL) zugemischt. Die Funktionsweise ist analog zum Menü "Freie Mischer" in den HoTT Sendern.

#### NACH KANAL

Dem Zielkanal (NACH KANAL) wird anteilig das Signal des Quellkanals (VON KANAL) zugemischt.Der Mischanteil wird von den in den Zeilen "WEG-" und "WEG+" eingetragenen Prozentsätzen bestimmt. Wählen Sie "0", wenn kein Mischer gesetzt werden soll.Anteil der Zumischung (WEG-/+): Mit den Einstellwerten dieser beiden Zeilen wird der Prozentsatz der Zumischung in Relation zum Quellkanal (VON KANAL) getrennt für beiden Richtungen vorgegeben.

#### **Programmierbeispiele**

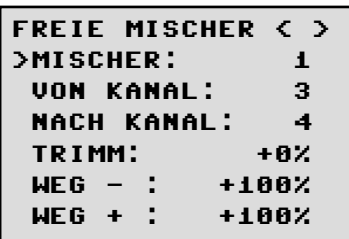

V-Leitwerk mit Differenzierung für das Seitenruder

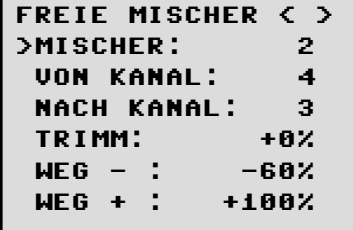

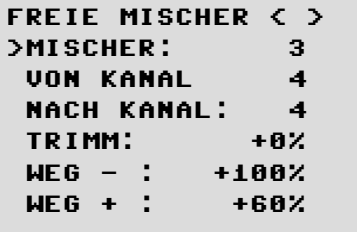

Eine Differenzierung ist bei diesem Leitwerkstyp normalerweise nicht nötig. Ohne Differenzierung entfällt Mischer 3, außerdem muss "WEG-" von Mischer 2 dann -100% betragen.

Alternativ kann die Programmierung im Sendermenü vorgenommen

<span id="page-13-0"></span>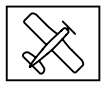

werden. Anstelle des "Freien Mischers 3" im Empfänger kann ein Sendermischer "Seitenruder" -> "Höhenruder" verwendet werden, der asymmetrisch eingestellt wird, z. B. +30%, -30%. Dadurch wird im Empfänger wieder ein Mischer frei.

Deltamodell mit Differenzierung (1 Querruder)

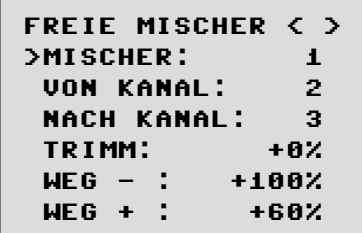

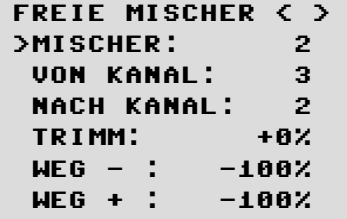

FREIE MISCHER < > >MISCHER: 3 VON KANAL: 2 >NACH KANAL: 2 >TRIMM: +0%  $WEG - : +60%$ WEG + : +100%

Querruder-Differenzierung im Beispiel 40%. Alternativ kann die Programmierung auch im Sendermenü vorgenommen werden. Anstelle des ,Freien Mischers 3' im Empfänger kann auch ein Sendermischer Querruder -> Höhenruder verwendet werden, der asymmetrisch eingestellt wird, z. B. +30%, -30%. Dadurch wird im Empfänger wieder ein Mischer frei.

#### Zwei Höhenruderservos

(Kanal 6 für das zweite Höhenruderservo)

```
FREIE MISCHER < >
>MISCHER: 1
 VON KANAL: 3
>NACH KANAL: 6
>TRIMM: +0%
 WEG - : +100%
 WEG + : +100%
```
#### Nur für Sender ohne Butterflymischer

Wird ein Butterflymischer benötigt, geht entweder keine Differenzierung oder die Landeklappenstellung nicht mehr, da hier 2 Mischer benötigt werden.

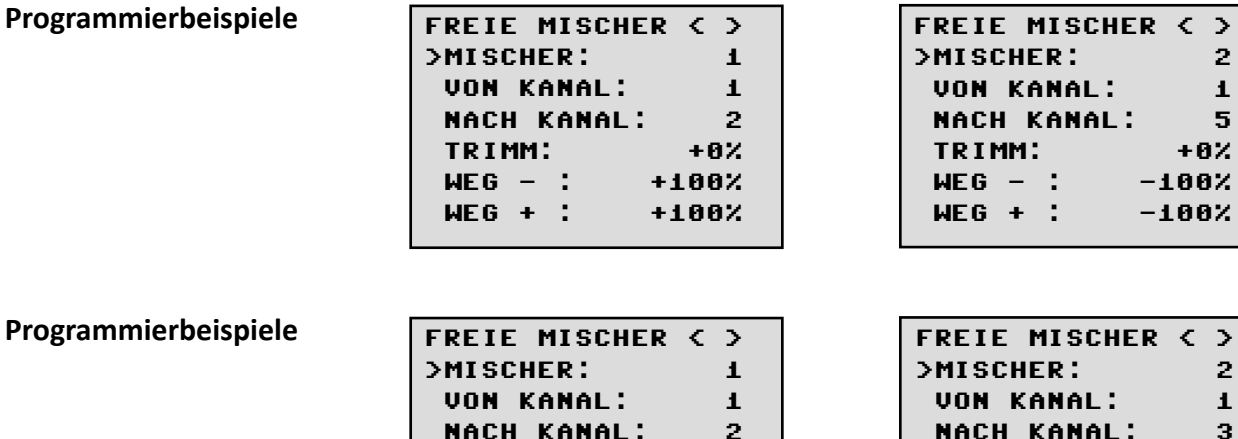

>TRIMM: +0% WEG - : +100% WEG + : +100% >TRIMM: +0%  $WEG - : -100$ % WEG + : -100%

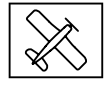

#### **Zuordnen der Kreiselachsen, Lagekalibrierung**

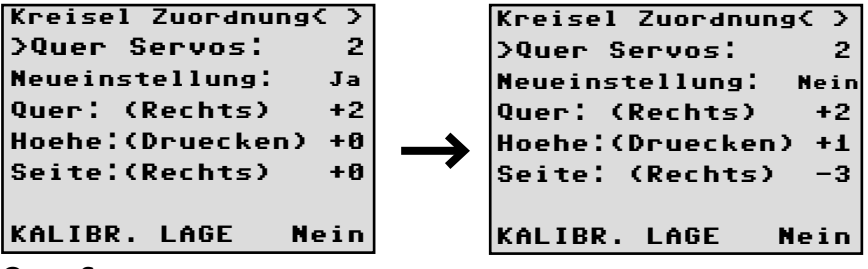

#### Quer Servos

Geben Sie hier an, wenn Ihr Modell mit zwei Querruderservos ausgestattet ist (Wert 2 programmieren). Der Kreisel für Kanal (Servo) 2 wirkt dann auch auf Kanal (Servo) 5. Außerdem wird die Summe beider Kanäle für die Kreiselausblendung verwendet, wenn die Querruder auch zusätzlich als z. B. Flaperon oder Speedbrake verwendet werden.

#### **Hinweis**

Die Servoreverse-Einstellung muss für beide Querruderservos gleich sein, also entweder beide normal oder beide reverse! Ist das nicht möglich, darf auf keinen Fall ein Servo im Sendermenü umgestellt werden, sondern muss gegebenenfalls gedreht im Modell eingebaut werden!

Werden Servos verwendet, die programmiert werden können (z. B. Graupner DES, HVS oder HBS-Servos - lesen Sie dazu die Anleitung des Update-Programms Firmware\_Upgrade\_grStudio), dann kann die Servoreverse-Einstellung direkt im Servo vorgenommen werden.

Beachten Sie die Einbauhinweise auf Seite 8 dieser Anleitung! In einem ersten Schritt müssen die drei Kreiselachsen und -Richtungen des Empfängers eingelernt werden. Schalten Sie dazu Sender und Modell ein und gehen im Empfängermenü "Kreisel-Einstellungen" auf "Neueinstellung: Ja".

- Geben Sie anschließend den vollen (in der Servoanzeige mindestens 25%) Knüppelausschlag in der angegebenen Richtung für ein beliebiges Ruder, im folgenden beispielhaft für das Querruder beschrieben
- Die erkannte Achse (Quer) wird invers dargestellt (im Auslieferungszustand wird für alle Achsen der Wert "+0" angezeigt, die Achsen können auch manuell auf "+0" gesetzt werden, 0 = Kreisel inaktiv)
- Danach das Modell gemäß dem Knüppelausschlag mindestens 45° drehen, wenn Sie den Querruderknüppel nach rechts bewegt haben, muss mit dem Modell eine Rechtskurve simuliert werden -> die linke Tragfläche mindestens 45° nach unten bewegen
- Damit ist diese Achse und Richtung eingelernt, nun müssen noch die beiden fehlenden Achsen auf die gleiche Weise eingelernt werden

<span id="page-15-0"></span>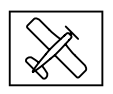

- ◆ In der Anzeige "Quer/Höhe/Seite" erscheint die jeweilige Kreiselachse 1, 2 oder 3, das Vorzeichen ergibt sich aus der Einbaulage und Servorichtung
- $\bullet$  Sind alle drei Achsen eingelernt, springt die Anzeige auf "Neueinstellung: Nein".

#### KALIBR. LAGE

Bringen Sie das Modell in die gewünschte Fluglage für den Lagemodus. In der Regel kann das Modell dazu gerade auf den Boden oder auf das Fahrwerk abgelegt werden.

Markieren Sie das Feld Nein und stellen dieses auf Ja.

Sobald das Feld auf Nein gesprungen ist, wurde die Lagekalibrierung durchgeführt.

Zum Speichern der Lagekalibrierung stellen Sie sicher, dass Sie die Markierung für das Feld wieder aufheben.

Sollten Sie im Flug feststellen, dass der gewünschte Flugwinkel nicht optimal ist, so unterlegen Sie das Modell vorne oder hinten entsprechend und nehmen Sie die Lagekalibrierung erneut vor.

#### *Höhenruder*

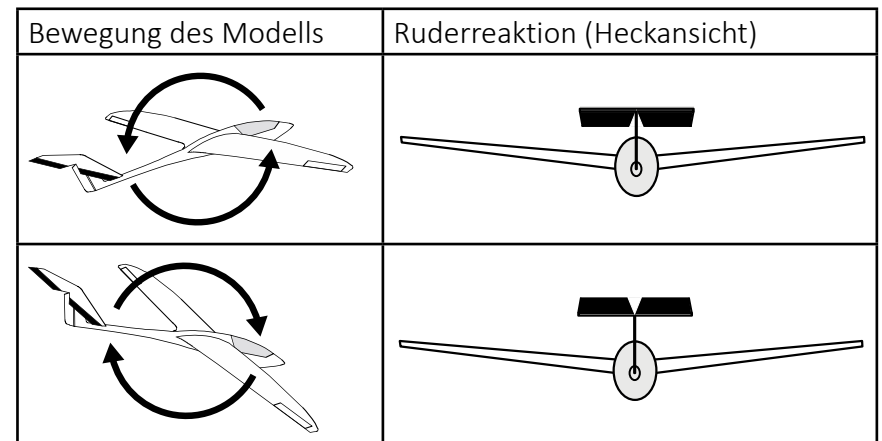

#### *Seitenruder*

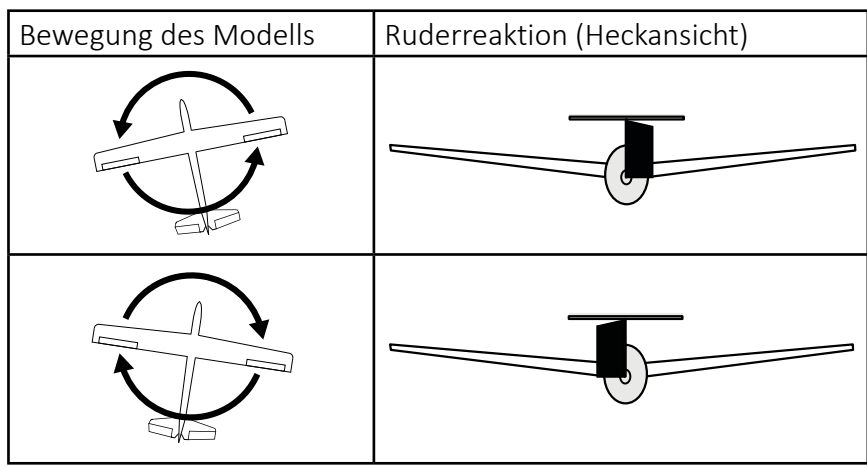

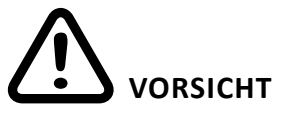

Überprüfen Sie nach dem Einlernen die korrekte Funktion aller Kreisel!

Bewegen Sie das Modell in allen Achsen. Überprüfen Sie die Ruderausschläge.

Bewegt sich ein Ruder in die falsche Richtung, wiederholen Sie die Neueinstellung.

Auf keinen Fall darf das Modell trotzdem geflogen werden, Absturzgefahr!

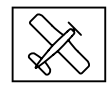

#### *Querruder*

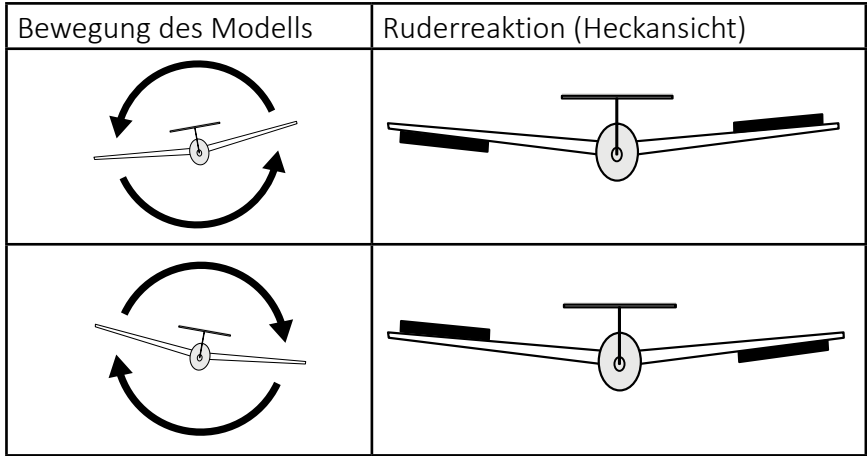

<span id="page-17-0"></span>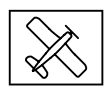

#### **Hinweis**

Bevor Sie bei einem neuen Modell mit den Einstellungen beginnen, müssen Sie die Anzahl der Querruderservos im Menüpunkt "Quer Servos" eingeben sowie die Kreiselachsen und -richtungen im Menüpunkt "Neueinstellung" einlernen.

#### **Programmierung der Regelung**

Display Kreiseleinstellungen

```
Kreisel Einstell.< >
MODE QR/HR (2)K7
MODE SR (2)K7
>Quer: 0
>Hoehe: 0
Seite : 0
 Faktor : (44%)K10
```
#### MODE

In diesem Punkt wählen Sie den Kreiselregelmodus (0-3) aus:

- 0- keine Kreiselregelung
- 1 normale Kreiselregelung (P- und D-Parameter)
- 2 Heading-Lock-Modus (I-Parameter) mit Ausblendung (Außerhalb des Ausblendungsbereichs ist die Kreiselregelung aktiv, in Knüppelmittelstellung wirkt Heading-Lock)
- 3 Drehratenmodus

(Heading-Lock wirkt in Knüppelmittelstellung über den ganzen Bereich)

4 - Lagemodus (für Anfänger oder für die Landung bei schwierigen Windverhältnissen.)

Das Modell versucht bei Knüppelmitte die kallibrierte Lage einzunehmen und lässt sich nur bis zu einem begrenzten Lagewinkel steuern.

#### **Hinweis**

Im Heading-Lock-Modus werden die Servos wieder in Mittelstellung gebracht wenn man den Faktor auf 0% setzt.

#### Modeumschaltung

Der Modus ist für QR/HR und SR getrennt einstellbar. Der Modus kann entweder fest eingestellt oder über einen ausgewählten Kanal umgeschaltet werden. Programmieren Sie den ausgewählten Kanal in Ihrem Sender mit einem Geberschalter, folgende Positionen schalten den entsprechenden Modus:

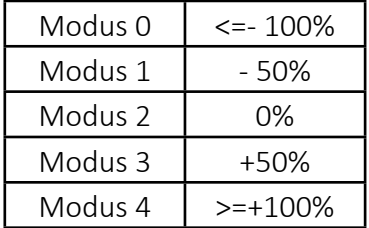

*Vorbereitung Schritt für Schritt:*

- 1. Trimmen Sie mit abgeschalteter Kreiselregelung das Modell
- 2. Empfänger aus- und wieder einschalten um die erfolgte Trimmung als Neutralwert zu übernehmen

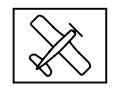

- <span id="page-18-0"></span>3. Kreiselregelung aktivieren
- 4. **Phasenabhängige Trimmung darf nicht verwendet werden!**
- 5. Faktor für Kreiselregelung einstellen, Werte für die einzelnen Ruder eventuell anpassen

#### **Hinweis**

Ist das Modell im Mode 3 zu agil, empfiehlt es sich im Sender für diesen Modus DUAL RATE und/oder EXPO einzustellen. Dadurch reagiert das Modell sanfter. Im Drehratenmodus versucht das Modell die gesteuerte Drehrate zu erreichen. Im Modus 2 kann EXPO ebenfalls Sinn machen.

#### Quer/Höhe/Seite:

Zeigt den programmierten Wert für das entsprechende Ruder an.

Die Kreiselregelung kann auch durch Setzen des Wertes "AUS" abgeschaltet werden. Als Maximalwert sollten Sie etwa 4-5 für die Normalflugphase, 2-3 für Speedflug, 3-6 für die Landung nicht übersteigen. Nur beim Torquen können Sie bis zum Maximalwert 10 gehen.

#### FAKTOR (Gesamtempfindlichkeit)

Durch Einstellen des Faktors werden alle 3 Parameter gleichzeitig beeinflusst.

Gesamtempfindlichkeit für alle Kreisel, Wirkungsgrad einstellbar über einen Geber von 0 bis 200%

Bewegen Sie den Cursor in die Zeile Faktor. Hier kann der Faktor für Quer-, Höhen- und Seitenruder übergeordnet durch einen Proportionalgeber verändert werden (Einstellbereich bis 200%), wobei Kanalwert -100% den Faktor 0% ergibt, 0% Kanalwert gleich 100% und +100% ergibt Faktor 200%. Dadurch kann sehr einfach eine Anpassung an die Fluggeschwindigkeit vorgenommen werden, insbesondere kann für die Landung eine höhere Kreiselempfindlichkeit aktiviert werden (auch ohne Flugphasenumschaltung).

Haben Sie die optimalen Einstellungen gefunden, können Sie einen entsprechenden Schalter zur Sicherheit oder auch zur Umschaltung des Faktorwirkungsgrads aktivieren. Z. B. können Sie einen 3-Funktionsschalter dem "Faktor" zuordnen und so zwischen den Werten von 0% und 100% (AUS) sowie 200% umschalten. Im Sender muss die Servoanzeige für diesen 3-Funktionsschalter-100 und 0 und +100 % anzeigen.

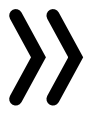

#### **Hinweis**

Der Wert AUS entspricht einer Kreiselwirkung von 100%!

#### Gut zu wissen!

Mit dem voreingestellten Faktor sollte das Modell schnell und ohne Überschwingen auf Störeinflüsse reagieren. Die genauen Werte für das jeweilige Modell sind aber nur im Flug zu ermitteln. Reagiert das Modell mit den Werkseinstellungen träge oder gar nicht, ist der Wert

<span id="page-19-0"></span>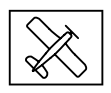

zu erhöhen. Schwingt sich das Modell hingegen auf (erkennbar an Wellenbewegungen im Flug), ist er zu reduzieren.

Je nach verwendetem Sender kann der Faktor fest vorgegeben oder mit Hilfe der Proportionalgeber auch während des Fluges verändert werden.

#### Flugphasenabhängige Einstellung

Die Ansteuerung der Faktoreinstellung über einen Kanal durch flugphasenabhängige Gebereinstellung ist nur bei einigen Sendern möglich, siehe hierzu in der Anleitung des jeweiligen Senders die Menüpunkte "Gebereinstellungen" und "Flugphaseneinstellungen".

#### Achsenempfindlichkeit programmieren

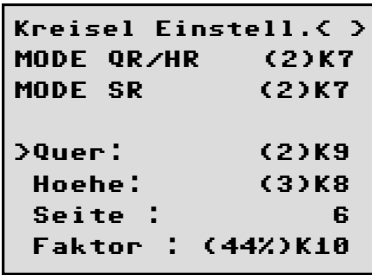

#### Programmieren bei Sendern mit Proportionalgebern

Ist Ihr HoTT-Sender mit proportionalen Gebern ausgestattet, kann der Wert auch während des Betriebs für jede Achse verändert, sozusagen , erflogen' werden. Programmieren Sie proportionale Geber auf einen beliebigen Kanal von 5 bis 16 (hier im Beispiel Kanal 9). Nun kann über die Proportionalgeber der Wert verändert werden. Der aktuelle Wert wird dabei in Klammern angezeigt.

*Vorgehensweise am Beispiel Querruder: Schritt für Schritt:*

- 1. Bewegen Sie den Cursor in die gewünschte Zeile, hier "Quer" für das Querruder.
- 2. Durch Drücken der SET-Taste wird das Feld "Kanal" aktiv.
- 3. Wählen Sie den gewünschten Kanal aus und speichern ihn durch erneutes Drücken der SET-Taste .
- 4. Bewegen Sie den entsprechenden Proportionalgeber, um den Wert zu verändern (Einstellbereich 0 -10, wobei 0 keine Kreiselregelung für die jeweilige Achse bedeutet).
- 5. Dieser Wert kann auch durch Drücken der linken oder rechten Taste direkt übernommen werden. Damit wird der vom Proportionalgeber belegte Kanal wieder frei und kann anderweitig verwendet werden. Somit kann der einmal "erflogene" (über den Proportionalgeber eingestellte) Wert gespeichert werden.
- 6. Gehen Sie weiter zu Höhe bzw. Seite und wählen auch hier Kanal und Wert aus (Sie können entweder den gleichen Kanal wählen, um alle Achsen gleichzeitig zu verändern oder auch verschiedene Kanäle, um die Achsen einzeln zu programmieren).
- 7. Fliegen Sie ihr Modell und verändern die Werte sukzessive, bis die gewünschte Kreiselkorrektur ohne Aufschwingen erreicht ist.
- 8. Möglicherweise ist es sinnvoll bzw. einfacher, den Kreisel zunächst nur für eine Achse zu aktivieren und die Einstellung zu erfliegen als für mehrere Achsen gleichzeitig.

<span id="page-20-0"></span>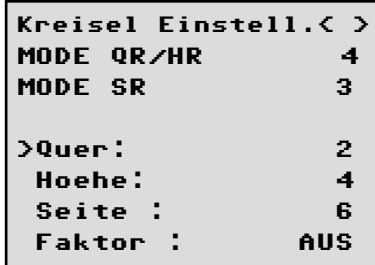

Programmieren bei Sendern ohne Proportionalgeber

- 1. Wählen Sie bei Mode den gewünschten MODE aus.
- 2. Bewegen Sie den Cursor in die gewünschte Zeile, hier "Quer" für das Querruder.
- 3. Durch Drücken der SET-Taste wird das Eingabefeld aktiv. Wählen Sie den gewünschten Wert (1 -10 oder AUS) und speichern ihn durch erneutes Drücken der SET-Taste.
- 4. Wählen Sie zuerst einen niedrigen Wert (Anhaltspunkte siehe Abschnitt Faktor) und machen einen Testflug. Ist die Kreiselkorrektur zu niedrig, den Wert schrittweise bis zur gewünschten Kreiselkorrektur erhöhen, schwingt das Modell bereits auf, den Wert schrittweise senken.
- 5. Gehen Sie weiter zu "Höhe" bzw. "Seite" und wählen den gewünschten Wert (oder AUS).
- 6. "Faktor": belassen Sie die Einstellung hier auf AUS.
- 7. Den Kreisel zunächst nur für eine Achse aktivieren und die Einstellung erfliegen, nicht für mehrere Achsen gleichzeitig.

#### Lage Empfindl. (Werkseinstellung 10)

Mit der Lageempfindlichkeit kann eingestellt werden wie schnell das Modell die gewünschte Lage einnehmen soll.

#### **Initialisierung des Kreisel**

Nach dem Einschalten des Modells ist der Kreisel sofort aktiv aber noch nicht initialisiert. Um ihn zu initialisieren, halten Sie Ihr Modell beim Einschalten ruhig. Nach ca. 2 Sekunden bewegen sich die Querruder kurz einmal auf und ab. Dieser "Wackler" signalisiert die erfolgreiche Initialisierung (das Ende der Kalibrierung). Erst dann darf das Modell wieder bewegt werden.

Alle Steuerknüppel sind dabei zwingend in Neutralstellung zu belassen!

## **Hinweis**

Während der Initialisierung wird die Neutralstellung ermittelt, es ist deshalb unbedingt erforderlich, dass das Modell während der Aktivierung nicht bewegt wird!

Ebenfalls während der Initialisierung werden auch die Mittelpunkte der einzelnen Steuerkanäle zur Kreiselausblendung ermittelt. Durch die Kreiselausblendung wird die Kreiselkorrektur mit zunehmendem Geberausschlag verringert, bei +/- 100% ist der Kreisel schließlich deaktiviert.

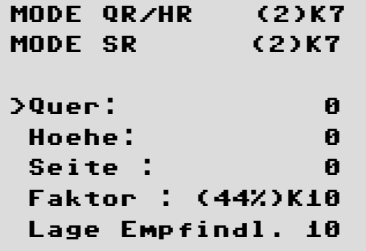

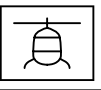

#### **Einstellung des Servolimit der Kanäle**

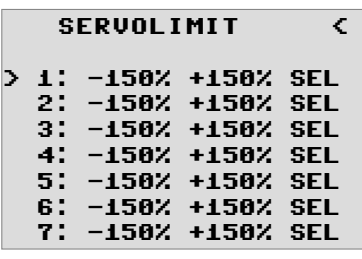

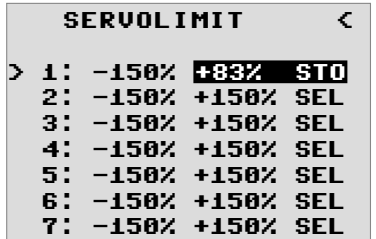

In diesem Menü können Sie die Servowege für alle Kanäle limitieren. Begrenzen Sie die Servowege auf den maximal möglichen Ausschlag, damit die Servos im Gyro-Betrieb nicht in den Anschlag laufen können. Bewegen Sie den Cursor in die gewünschte Zeile (durch weiteres abwärtsbewegen des Cursors werden weitere Kanäle angezeigt), hier "1:" für Kanal 1. Durch Drücken der SET-Taste wechselt das Feld "SEL" in "STO".

Bewegen Sie nun den Steuerknüppel von Kanal 1 in die gewünschte Richtung und Position, dabei wird die entsprechende Prozentanzeige invertiert dargestellt. Drücken Sie nun wieder die SET-Taste und der eingestellte Wert wird angezeigt und gespeichert. Verfahren Sie für die anderen Kanäle entsprechend.Programmierung Helimodell

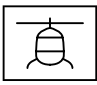

#### **Programmierung Helimodell**

#### Vorbereitung des Helikopters

Alle Servos auf Neutral stellen, die Hebel müssen unbedingt rechtwinklig stehen, die Taumelscheibe muss neutral stehen (rechtwinklig zur Hauptrotorachse). Die TS Gestänge müssen die gleiche Länge aufweisen.

#### Voreinstellungen am Sender

Freien/gelöschten Modellspeicher auswählen, Heli Modell aktivieren. Pitch min vorne/hinten nach persönlicher Vorgabe einstellen und nicht mehr verändern.

Alle Trimmungen müssen auf 0 stehen (Servoanzeige 0%) und dürfen auch im Flug auf keinen Fall verändert werden. Wenn im Sender möglich, müssen Sie die Trimmungen im Menü deaktivieren (Trimmschritte auf 0 stellen).

- Taumelscheibentyp 1 Servo aktivieren bzw. beibehalten (die Taumelscheibenmischung erfolgt im FBL System des Empfängers).
- Servowege- und Drehrichtungseinstellungen bleiben vorerst auf Standard, 100% und auf nicht invertiert.
- Falls das Heckservo nicht vom Typ 1,5ms Mitte (Standard) ist, das Servo noch nicht einstecken!
- Servoanordnung TS bei 120/135/140°:
	- Vorn links =  $1$ , Vorn rechts =  $2$ , Hinten =  $3$ .

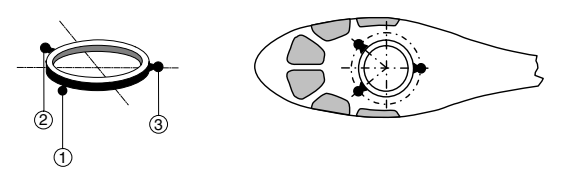

- Wenn die TS um 180° gedreht ist und das Nickservo vorne ist, ändert sich die Anschlussreihenfolge nicht. Das linke Rollservo ist immer 1.
- Empfänger an Sender binden.

#### Initialisierung des Kreisels (Heli)

Nach dem Einschalten des Modells ist der Kreisel sofort aktiv aber noch nicht initialisiert. Um ihn zu initialisieren, halten Sie Ihr Modell beim Einschalten ruhig. Die Kalibrierung wird nur durchgeführt wenn der Empfänger absolut ruhig liegt. Nach ca. 3 Sekunden in Ruheposition bewegt sich die Taumelscheibe kurz dreimal. Diese "Wackler" signalisieren die erfolgreiche Initialisierung, das Ende der Kalibrierung. Warten Sie nach jedem Einschalten diese Kalibrierung ab bevor sie das Modell starten!

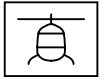

#### **Grundeinstellungen**

#### Vorgehensweise

- 1. Nach erfolgreicher Vorbereitung des Senders und des Helis rufen Sie das Telemetriemenü im Sender auf (siehe Anleitung des Senders).
- 2. Modelltyp im Empfänger auf "Heli" stellen (siehe Kapitel "Empfängereinstellmenü"). Danach wechseln Sie in das Menü "Grundeinst. Regel".
- 3. Die TS-/Heck Einstellmenüs überspringen Sie dabei, die Menüs werden später bearbeitet!
- 4. **Hier muss jetzt Punkt für Punkt von oben nach unten durchgearbeitet werden:**

Grundeinstellung Regel

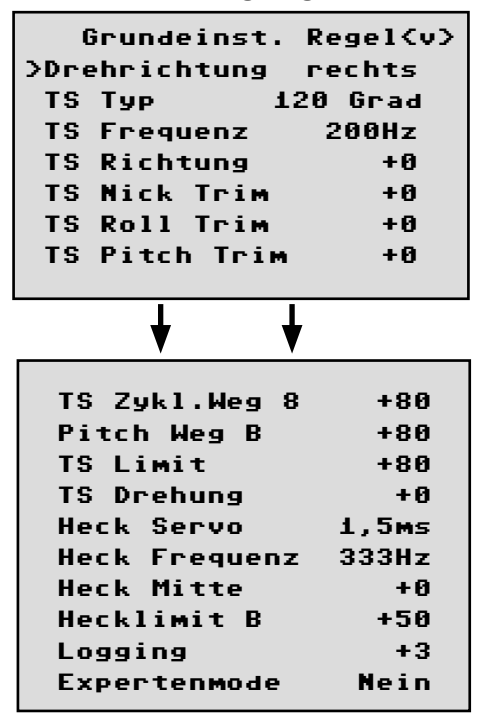

Bei Aktivierung eines Wertes in Grundeinstellung Regel wird die Gyro-Regelung und teilweise die Steuerung deaktiviert! Daher dürfen Änderungen nicht in der Luft durchgeführt werden, sondern müssen am Boden ohne Drehzahl erfolgen!

#### Drehrichtung

Wählen Sie hier die Rotordrehrichtung von oben aus gesehen aus. Rechts oder links

#### TS Typ

Taumelscheiben-Typ: Wählen Sie den korrekten Taumelscheibentyp aus. 90°, 120°, 135°, 140°.

Werkseinstellung 120°

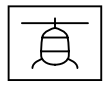

#### <span id="page-24-0"></span>TS Frequenz

TS Frequenz: Frequenz für die Taumelscheibenservos

50-200, Werkseinstellung: 200 Hz

Warnung: Analoge Servos dürfen nur mit 50 Hz betrieben werden. Ansonsten werden die Servos zerstört. Viele digitale Servos können mit einer höheren Frequenz betrieben werden. (Verwendung auf eigene Gefahr). Dadurch wird die Regelung schneller. Bei HBS-Servos empfehlen wir eine Einstellung von 200 Hz.

#### TS Richtung

0-3, Werkseinstellung: 0

Hier wird eine feste Servolaufrichtungs-Kombination der TS-Servos ausgewählt, bei der die TS beim "Pitchen" nicht kippt. (Pitch Richtung wird, wenn nötig, im Servomenü des Senders mit Drehrichtungsumkehr unter K1 eingestellt).

Jetzt kontrollieren Sie die Laufrichtung der Taumelscheibe für Pitch, Roll und Nick. Sollte eine der Steuerfunktionen umgekehrt sein, so muss im Sender in den Servoeinstellungen die Servoumkehr wie folgt durchgeführt werden: Für Pitch=K1, für Roll=K2 und für Nick=K3 umkehren.

#### TS Nick Trim, TS Roll Trim und TS Pitch Trim

-100 - +100, Werkseinstellung: 0

Die Taumelscheibe muss so gut wie möglich rechtwinklig zur Hauptrotorachse und mit 0° Pitch ausgerichtet werden. Mit Aktivierung einer dieser 3 Werte schaltet sich die Gyro-Regelung aus und die Servos fahren in Ihre Neutralstellung. Danach lässt sich mit Nick-, Roll- und Pitch Trim die Taumelscheibe optimal ausrichten. Eine perfekte Einstellung ist dann erreicht, wenn sich im Flug die Rotorebene bei Standpirouetten nicht bewegt.

#### TS Zykl. Weg 8

50-125, Werkseinstellung: +80

Den TS zyklischen Weg 8° stellen Sie bei aktiviertem Menü-Wert so ein, dass bei vollem Rollauschlag, das über das Heckrohr befindliche Rotorblatt möglichst genau 8° ausschlägt. Dazu muss unbedingt das Feld ausgewählt sein (Feld invers angezeigt), damit die Taumelscheibe ohne Gyrowirkung auf einem Direktmodus gesteuert und eingestellt werden kann. Nur in diesem Modus kann der Weg korrekt eingestellt werden.

Die korrekte Einstellung des Weges ist sehr wichtig. Davon hängt zum großen Teil die korrekte Kreiselwirkung ab.

<span id="page-25-0"></span>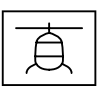

#### Pitch Weg A/B

50-120, Werkseinstellung: 80

Wird automatisch entsprechend Pitchknüppelausschlag am Sender ausgewählt. Mit der Pitchlehre bei Vollausschlag +-100% die gewünschten Pitchwege messen und in diesem Menü einstellen. Alle weiteren Einstellungen können später an den Pitchkurven in der jeweiligen Flugphase am Sender eingestellt werden.

#### TS Limit

50-200, Werkseinstellung: +80

Taumelscheibenbegrenzung. Die Taumelscheibenbegrenzung muss so eingestellt werden, dass in keinem Fall ein Servo auf Anschlag laufen kann, aber dennoch möglichst viel Weg vorhanden ist. Bei allen Vollausschlägen darf also kein Servo brummen.

#### TS Drehung

-90-90, Werkseinstellung: 0

"TS Drehung": Hier kann, für bestimmte Mehrblattsysteme, eine virtuelle TS-Drehung in Grad eingestellt werden. Normalerweise ist bis zu einem 3-Blatt Rotorkopf noch keine Drehung notwendig.

Damit ist die TS (Taumelscheibe) fertig eingestellt, weiter geht es mit dem Heck:

#### Heck Servo

Werkseinstellung: 1,5 ms

"Heck Servo": Wählen Sie hier die korrekte Mittelstellung für Ihr Heck Servo.

Mittenimpuls: 1,5ms, 760μs oder 960µs.

Werkseinstellung 1,5ms. Normalerweise sind 1,5ms Standard für Heckservos. Narrowband-Servos, in der Regel spezielle Heckrotorservos, können jedoch auch einen anderen Mittenimpuls verlangen. Diesen Wert unbedingt aus der Servoanleitung ermitteln und richtig einstellen. Ist kein Wert vermerkt, handelt es sich in der Regel um ein Standardservo mit 1,5ms. Bei DES, HVS oder HBS-Servos ist dieser Wert teilweise programmierbar. Wir empfehlen jedoch die Standardeinstellung zu belassen.

Nun kann die Steuerrichtung des Heckrotors geprüft werden. Sollte diese umgekehrt sein, so muss im Sender unter Servoeinstellungen die Servoumkehr von Kanal 4 durchgeführt werden.

#### Heck Frequenz

"Heck Frequenz": Die Heckfrequenz kann von 50 – 333 Hz eingestellt werden.

Werkseinstellung: 333 Hz

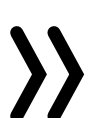

**Achtung:** Analoge Servos dürfen nur mit 50 Hz betrieben werden. Ansonsten werden die Servos zerstört.

Viele digitale Servos können mit einer höheren Frequenz betrieben

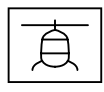

<span id="page-26-0"></span>werden (Verwendung auf eigene Gefahr). Dadurch wird die Regelung schneller. Bei HBS-Servos empfehlen wir eine Einstellung von 333 Hz.

#### Heck Mitte

-100 - +100, Werkseinstellung: +0

Bei aktiviertem "Wert Heck Mitte" (Feld invers angezeigt) fährt das Heckservo in die Neutralstellung. Der Heckservohebel sollte nun 90° zum Heckanlenkgestänge aufgesteckt werden.

Die Feintrimmung erfolgt dann über Heck Mitte. Der Heckrotor sollte bei Neutralstellung des Servos ca. 2-3° Anstellwinkel gegen das Drehmoment haben. Überprüfen Sie ob die Steuerrichtung stimmt, wenn nicht dann im Servomenü des Senders K4 umkehren.

#### Hecklimit A/B

50-200, Werkseinstellung: +50

Begrenzung der Heckservowege. Die Richtung mit dem voll ausgesteuerten Heckknüppel auswählen. Im Display erscheinen die Werte für A und B für beide Endpunkte, die getrennt eingestellt werden. So einstellen, dass es nicht mechanisch anschlägt, aber der mögliche Weg voll ausgenutzt wird. Hier sollten aerodynamisch sinnvolle Werte gewählt werden. Bei zu großen Ausschlägen kann es zum Strömungsabriss an den Heckrotorblättern kommen.

#### Logging

Werkseinstellung: +3

Loggt die entsprechende Servofunktion auf SD-Karte des Senders für spätere Auswertung und Fehleranalyse bei aktivierter Flugzeituhr.

- $0 =$  kein logging
- $1$  = Roll und Nick logging
- 2 = Roll logging
- 3 = Nick logging
- $4$  = Heck logging

Wir empfehlen immer mindestens eine Funktion zu loggen.

#### Expertenmode

"Expertenmode": Steht per Default auf "Nein". Auch Experten sollten für die ersten Schritte mit dem neuen System bei dieser Einstellung bleiben. Es erscheinen deutlich weniger Optionen im TS- und Heckmenü und erst nach Eingewöhnung können Sie bei Bedarf auf den Expertenmode und die zusätzlichen Möglichkeiten wechseln.

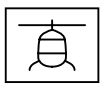

#### **Achsenzuordnung**

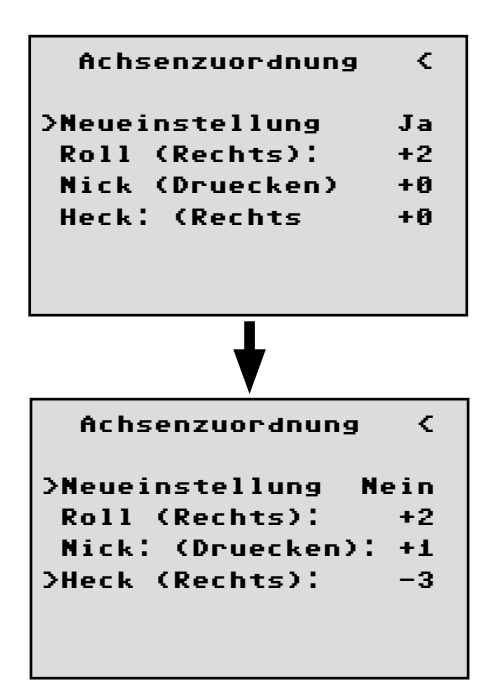

#### Neueinstellung

Neueinstellung: Ja/Nein

Zuweisung der Kreisel- und Kreiselwirkrichtung.

Falls noch nicht geschehen, unbedingt jetzt am Sender die Servorichtungen K1-4 so einstellen, dass alles richtig herum funktioniert.

Gehen Sie im Empfängermenü "Achsenzuordnung" auf Neueinstellung und stellen hier auf 'Neueinstellung: Ja'. Weisen Sie nun die Achsen wie folgt zu:

Am Sender Roll voll rechts kurz einsteuern, die Rollachse wird invers dargestellt. Danach hat man wieder beide Hände frei für den Heli.

Heli um mehr als 45° nach rechts rollen  $\rightarrow$  die erkannte Achse mit dem benötigten Vorzeichen wird angezeigt, das Feld ist nicht mehr invers, diese Achsenerkennung ist abgeschlossen

Nun das gleiche für Nick: Am Sender voll Nick vorn kurz einsteuern.

Heli um mehr als 45° nach vorn drehen, die Achse wird angezeigt, das Feld ist nicht mehr invers, diese Achsenerkennung ist abgeschlossen

Als letztes für Heck: Am Sender voll Heck rechts kurz einsteuern.

Heli im Uhrzeigersinn so drehen, dass die Nase mehr als 45° nach rechts dreht, die Achse wird angezeigt, das Feld ist nicht mehr invers, diese Achsenerkennung ist abgeschlossen

Durch die Zuweisung der Achsenzuordnung wird die Pirouettenoptimierung automatisch korrekt eingestellt. Falls die Heckservodrehrichtung nachträglich geändert wird, muss die Achsenzuordnung erneut durchgeführt werden.

Die Kreisel- und Wirkrichtungen sind nun zugewiesen. Überprüfen Sie jetzt zur Sicherheit die Richtigkeit der Wirkrichtungen.

Siehe folgende Abbildungen!Prüfen von Nick

Den Heli mit der Nase nach unten neigen, die Taumelscheibe bewegt

<span id="page-28-0"></span>sich entgegengesetzt nach hinten.

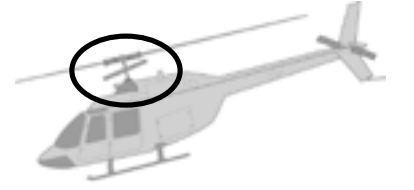

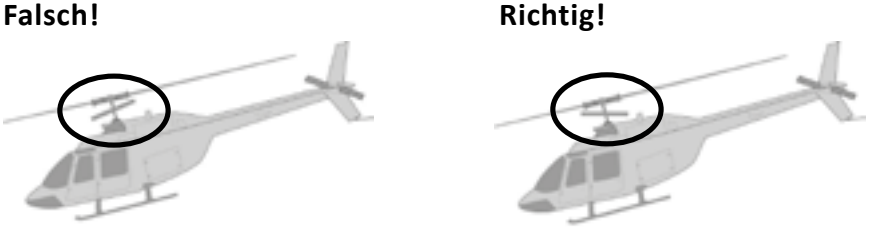

#### Prüfen von Roll

Heli nach rechts neigen, die Taumelscheibe bewegt sich entgegengesetzt nach links.

#### Prüfen der Heckwirkrichtung

Diese Auswirkung ist abhängig vom Heli, Links- oder Rechtsdreher, sowie Seite und Drehrichtung des Heckrotors. Schlagen Sie daher diese Information in der Anleitung des Helis nach.

Stimmt eine der Wirkrichtungen nicht, muss die Neueinstellung wiederholt werden! Aufgrund der Regelung kommt es vor, dass sich die Servos nicht mehr in Ihre Nullstellung zurückstellen oder sich langsamer bewegen. Dieses ist kein Fehler und macht sich in der Luft nicht mehr bemerkbar, da dann die Regelung frei arbeiten kann.

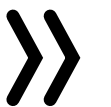

#### **Hinweis**

Es wird empfohlen zuerst mit den Einstellungen ohne Expertenmode zu fliegen! Wenn durch irgendwelche Veränderungen am Heli (z.B. neue Servos) am Sender Laufrichtungen geändert werden oder der Empfänger in einer anderen Lage eingebaut wird, muss unbedingt die Achsenzuordnung wieder komplett neu durchgeführt werden!

#### **Taumelscheiben Einstellung ohne Expertenmode**

```
Taumelsch.Einst.<v>
TS-Empfindlk (5)K9
Drehrate TS +100%
Expo TS +1
Direktanteil R+100
Direktanteil N+100
```
#### TS- Empfindlichkeit

1-100, Min oder K5…K16

Werkseinstellung: 70

Die Zeile ,TS-Empfindlichkeit' ermöglicht eine Empfindlichkeitseinstellung entweder über die Werte 1..100 oder über die Zuordnung eines Kanals (K5-K16) mit einem Proportionalgeber über den der Wert geregelt wird.

Eine flugphasenabhängige Empfindlichkeit ist dann über die HoTT Sender, z.B. über die Gebereinstellungen oder "Gyro" im Helimix Menü möglich.

Bei zu hohen Werten:

Der Heli schwingt um die Rotorwelle. Hier sollte die Empfindlichkeit dann etwas reduziert werden, bis in allen Fluglagen schwingungsfreies Fliegen möglich ist.

Bei zu geringen Werten:

Heli Schwebt nicht mehr sauber, windanfällig.

<span id="page-29-0"></span>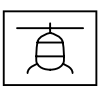

#### Drehrate TS

50 -120, Werkseinstellung 85

Stellt die max. mögliche Drehrate für Roll und Nick ein.

#### Expo TS

0 -50, Werkseinstellung 15

Sie können hier eine exponentiell verlaufende Kurve (0 - 50%) für die Drehrate von Roll und Nick einstellen. Niedrige Prozentwerte bewirken eine lineare Steigerung der Drehrate. Hohe Prozentwerte eine starke Kurve, wobei der Heli dann um die Knüppelmitte nicht mehr so empfindlich reagiert. Wir empfehlen das Expo im GR18 oder im Sender zu nutzen. Bei Nutzung des Expo im Sender muss der Wert hier auf 0 gesetzt werden, da sich ansonsten die beiden Expo-Einstellungen überlagern.

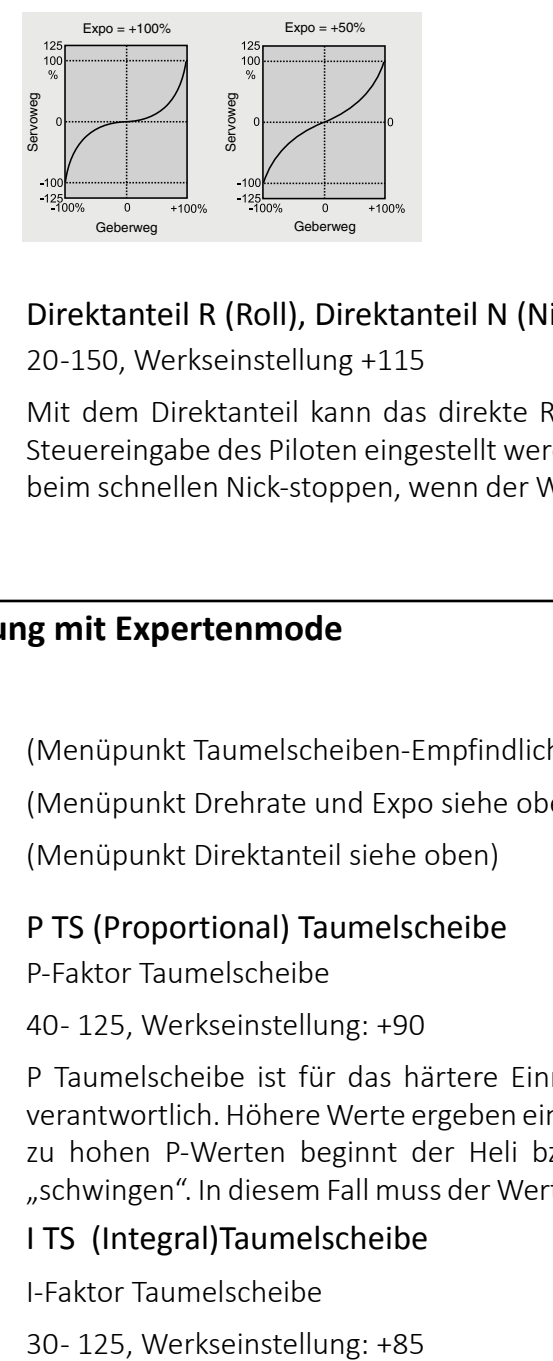

#### Direktanteil R (Roll), Direktanteil N (Nick)

20 -150, Werkseinstellung +115

Mit dem Direktanteil kann das direkte Reaktionsverhalten auf die Steuereingabe des Piloten eingestellt werden. Der Heli schwingt z.B. beim schnellen Nick-stoppen, wenn der Wert zu hoch eingestellt ist.

#### **Taumelscheiben Einstellung mit Expertenmode**

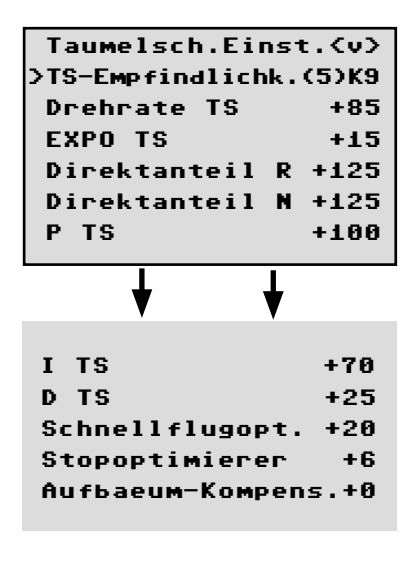

(Menüpunkt Taumelscheiben-Empfindlichkeit siehe oben)

(Menüpunkt Drehrate und Expo siehe oben)

(Menüpunkt Direktanteil siehe oben)

#### P TS (Proportional) Taumelscheibe

P-Faktor Taumelscheibe

40 - 125, Werkseinstellung: +90

P Taumelscheibe ist für das härtere Einrasten der Taumelscheibe verantwortlich. Höhere Werte ergeben ein schnelleres Einrasten. Bei zu hohen P-Werten beginnt der Heli bzw. die Taumelscheibe zu "schwingen". In diesem Fall muss der Wert wieder reduziert werden.

#### I TS (Integral)Taumelscheibe

I-Faktor Taumelscheibe

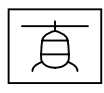

Der I-Faktor sorgt für ein konstantes Rollen/Nicken. Mit niedrigen Werten beginnen und nur so lange erhöhen, bis die Roll und Nickraten konstant sind.

#### D TS (Differential)

D-Faktor für Taumelscheibe

0 - 70, Werkseinstellung: +40

Der D-Faktor D TS beeinflusst das Stoppverhalten der Taumelscheibe.

Wenn beim Stoppen von Nick der Heli etwas nachwippt oder nachsteuert, dann muss zuerst dieser Parameter in kleinen Schritten erhöht werden, um das Nickeinrasten zu optimieren. Wenn die Optimierung nicht erfolgreich war, dann wieder auf die Werkseinstellung zurückgehen und mit der Einstellung Stopoptimierer fortfahren.

#### TS Dynamik

10 -100, Werkseinstellung: 90

Höhere Dynamikwerte sorgen für ein direkteres Steuergefühl, niedrigere Werte für ein sanfteres Steuergefühl. Bei zu hohen Werten stoppt die Taumelscheibe nicht sauber und kann überschwingen. Bei zu niedrigen Werten wird das Steuerverhalten weicher.

#### Schnellflugoptimierung

10 - 40, Werkseinstellung: +15

Bei schnellem Geradeausflug muss der Heli exakt in einer Linie und Höhe fliegen und nicht in einer Wellenform. Fliegt der Helikopter eine Wellenform, dann kann der Wert erhöht werden, bis der Heli gerade fliegt. In der Regel muss dieser Parameter nicht verändert werden.

#### Stopoptimierer

0 - 10, Werkseinstellung: 0

Der Wert 0 bedeutet, dass der Standard-Stopoptimierer aktiviert ist. Die Werte 1-10 sind zur individuellen Einstellung des erweiterten Stopoptimierers vorgesehen. Bei zu niedrigem Wert wippt der Heli beim schnellen Nickstop nach, bei zu hohem Wert kann es zu einem Aufschwingen kommen oder der Stop wird zweistufig ausgeführt.

#### Aufbaeum-Kompens.

0 - 50, Werkseinstellung: 0

Beim extremen Schnellflug kann der Heli ohne Steuereingaben plötzlich aufbäumen. Das ist physikalisch bedingt und abhängig unter anderem von der Drehzahl des Hauptrotors und dem Anstellwinkel der Rotorblätter (Pitch).

Piloten, die auch in diesem Grenzbereich sicher fliegen wollen, können diesen Parameter aktivieren.

Der Defaultwert ist "0", die Kompensation ist standardmäßig ausgeschaltet. Der Parameter "Aufbaeum-Kompens." kann an jeden Heli <span id="page-31-0"></span>noch individuell fein angepaßt werden.

Wenn Sie die Aufbäum-Kompensation verwenden wollen, dann beginnen Sie mit dem Wert "30". Eine Reduzierung des Parameters z. B. auf den Wert "25" erhöht die Tendenz zum Aufbäumen. Eine Erhöhung z. B. auf "35" verringert die Tendenz, kann aber auch die Endgeschwindigkeit negativ beeinflussen.

Sie müssen einen optimalen Kompromiss zwischen sicherem Flugverhalten ohne Aufbäumen und maximaler Geschwindigkeit finden. Gehen sie dazu am Besten zuerst in 5er Schritten vor und machen dann die Feinabstimmung in 1er Schritten.

#### **Heckrotor Einstellung ohne Expertenmode**

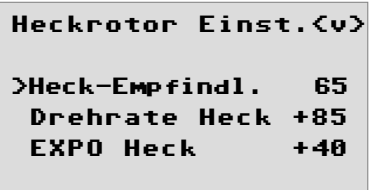

#### Heck-Empfindlichkeit

1 - 100, MIN oder K5…K16

Werkseinstellung: 65

Die Zeile 'Heck-Empfindl.' erlaubt eine Empfindlichkeitseinstellung entweder über die Werte 1..100 oder über die Zuordnung eines Kanals (K5-K16) mit einem Proportionalgeber über den der Wert geregelt wird.

Die max. Heck-Empfindlichkeit wird zunächst in der höchsten Drehzahl ermittelt und sollte idealerweise für jede Drehzahl einzeln erflogen werden. Sie kann solange erhöht werden, bis sich das Heck anfängt aufzuschwingen. Danach muss die Heck-Empfindlichkeit wieder etwas reduziert werden, bis in allen Fluglagen kein Schwingen des Hecks mehr erkennbar ist.

Eine flugphasenabhängige Empfindlichkeit ist dann über die HoTT Sender, z.B. über die Gebereinstellungen oder "Gyro" im Helimix Menü möglich.

#### Drehrate Heck

50 -120, Werkseinstellung: 85

Stellt die max. mögliche Drehrate für das Heck ein.

#### Expo Heck

0 -50, Werkseinstellung: 40 Expo = +100% Expo = +50% Expo = –100%

Sie können hier eine exponentiell verlaufende Kurve (0 - 50%) für die Heck Drehrate einstellen. Niedrige Prozentwerte bewirken eine lineare Steigerung der Drehrate. Hohe Prozentwerte bewirken eine starke Kurve, dabei reagiert der Heli dann um die Knüppelmitte nicht Geberweg Geberweg Geberweg mehr so empfindlich. Auch hier kann die Expo-Einstellung phasenbezogen am Sender vorgenommen werden. Aber eine Überlagerung von GR18-Expo und Senderexpo vermeiden.

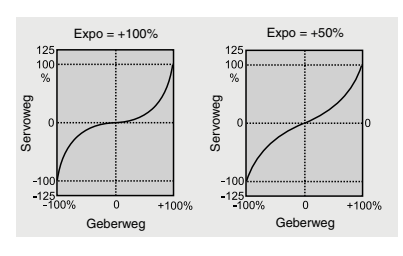

#### <span id="page-32-0"></span>**Heckrotor Einstellung mit Expertenmode**

(Menüpunkt Heck-Empfindlichkeit siehe oben)

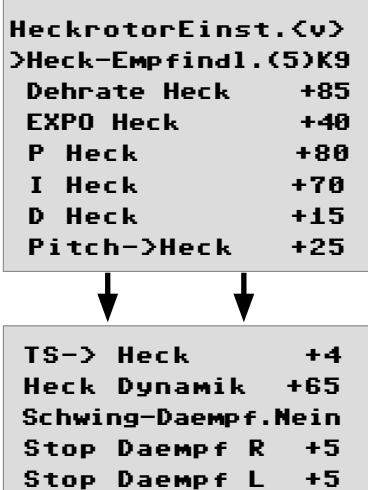

#### P Heck

P-Faktor Heck

40-125, Werkseinstellung: +80

P Heck ist für das härtere Einrasten des Hecks verantwortlich. Höhere Werte ergeben ein schnelleres Einrasten. Bei zu hohen P-Werten beginnt das Heck zu "schwingen". In diesem Fall muss der Wert wieder reduziert werden.

#### I Heck

I-Faktor Heck

20-100, Werkseinstellung: +70

Der I-Faktor sorgt für konstante Pirouetten. Mit niedrigen Werten beginnen und nur so lange erhöhen, bis die Pirouetten konstant sind. Zu hohe Werte sorgen für langsames Heckpendeln.

#### D Heck

D-Faktor Heck

0- 50, Werkseinstellung: +15

Der D-Faktor Heck beeinflusst das Stoppverhalten des Hecks. Wenn beim Stoppen des Hecks das Heck etwas nachwippt, dann sollte zuerst dieser Parameter in 5er Schritten erhöht werden, um das Heckeinrasten zu testen.

#### Pitch->Heck TS->Heck

Pitch->Heck TS->Heck

0- 80, Werkseinstellung: +25 0-40, Werkseinstellung: +4

Statischer Drehmomentausgleich für Pitch und Zyklisch.

Diese beiden Funktionen wirken optimal, wenn sie zusammen eingestellt werden.

Pitch>Heck: Beim schnellen Pitch-Pumping (Pitchstössen) und Taumelscheibenbewegungen soll das Heck auch während der Belastung stabil bleiben. Bricht das Heck kurz aus, so kann Pitch->Heck erhöht werden, bis das Heck stehen bleibt.

Am Boden kann gut kontrolliert werden, ob das Heck gegen das Drehmoment steuert.

TS->Heck ist gerade bei langsamübersetzten Heckrotoren mit weniger Heckleistung nützlich und wird dann in der Regel auf 1/3 des Wertes von Pitch->Heck eingestellt. Bei hohen Drehzahlen und guter Heckleistung kann der Wert auf 0 eingestellt werden.

#### <span id="page-33-0"></span>Heck Dynamik

10 -100, Werkseinstellung: 65

Höhere Dynamikwerte sorgen für ein direkteres Steuergefühl, niedrigere Werte für ein sanfteres Steuergefühl. Bei zu hohen Werten stoppt das Heck nicht sauber und kann überschwingen. Bei zu niedrigen Werten wird das Steuerverhalten weicher.

#### Schwingungsdämpfung

JA-NEIN, Werkseinstellung: NEIN

Die Schwingungsdämpfung erkennt automatisch aufkommende Schwingungen am Heckrotor die z.B. bei extremen Speedflügen (Windfahneneffekt) oder starken Drehzahländerungen bei einigen 3D Manövern (Overspeed) entstehen und verhindert ein extrem starkes Aufschwingen. Der Heckrotor sollte ohne aktive Schwingungsdämpfung in 3D und Fahrtsituationen möglichst Schwingungsfrei eingestellt werden, erst mit einer soliden Grundeinstellung macht es Sinn die Schwingungsdämpfung zu aktivieren.

#### Stop Dämpfung R / Stop Dämpfung L

0 -20, Werkseinstellung: 5

Mit dem Heckstopparameter rechts und links wird das Stopverhalten nach einer Gier-Bewegung optimiert. Das Heck soll so schnell wie möglich stoppen ohne sich zurück zu bewegen. Den Wert so niedrig wählen, dass das Heck beim Stop gerade nicht mehr zurückläuft. Je höher der Wert umso mehr wird der Stop gedämpft. Ermitteln Sie den Wert in 1er Schritten.Firmware-Update

Firmware Updates des Empfängers werden über den Ausgang 5 (Telemetriebuchse) mit Hilfe eines PCs mit Windows durchgeführt. Dazu benötigen Sie die separat erhältliche USB-Schnittstelle Best.-Nr. 7168.6 und das Adapterkabel Best.-Nr. 7168.6A oder 7168.S.

Die dazu benötigten Programme und Dateien finden Sie bei den entsprechenden Produkten jeweils unter Download auf:

#### *www.graupner.de*

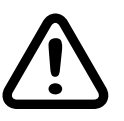

#### **VORSICHT**

**Durch ein Update auf diese Version wird im Empfänger ein "Reset" durchgeführt. Dabei werden alle Werte auf Werkseinstellungen gesetzt.**

**Führen Sie daher immer das Grundsetup nach dem Update erneut durch.**

Verbinden Sie das Adapterkabel mit der USB Schnittstelle Best.-Nr. 7168.6. Stecken Sie das Adapterkabel in die Telemetriebuchse des Empfängers. Das Stecksystem ist verpolungssicher, achten Sie auf die kleinen seitlichen Fasen. Wenden Sie auf keinen Fall Gewalt an, der Stecker sollte leicht einrasten.

#### **Starten "Slowflyer/Gyro Empfänger Update"**

Das "Slowflyer/Gyro Empfänger Update"-Programm rufen Sie vorzugsweise aus dem "Firmware Upgrade grStudio"-Programm auf. Klicken Sie im linken Funktionsmenü unter "Link" den Punkt "Receiver Downloader" an. (Alternativ wählen Sie unter "Menu" den entsprechenden Eintrag "Micro Receiver Upgrade".)

Das zugehörige Anwendungsprogramm können Sie auch direkt starten. Doppelklicken Sie dazu auf die Datei "micro gyro swloader. exe". Sie finden diese exe-Datei im Verzeichnis "Graupner PC Software" des "HoTT\_Software VX"-Paketes.

Im nun erscheinenden Programmfenster stellen Sie zunächst auch hier den "richtigen" COM-Port der USB-Schnittstelle Best.-Nr. 7168.6 im Auswahlfenster ein. (Siehe folgende Abbildung)

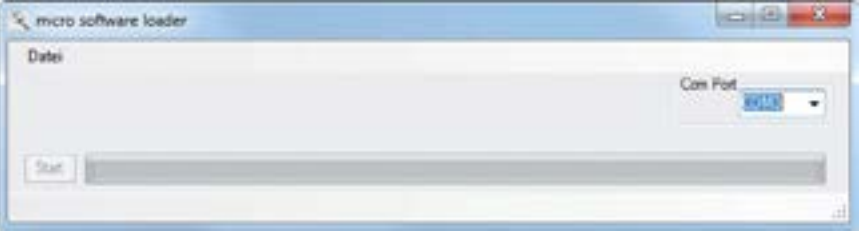

Falls Sie sich nicht sicher sind, überprüfen Sie den COM-Port im Fenster "Port wählen" im "Menu" des "Firmware Up-grade grStudio", und merken Sie sich die COM-Port-Nummer zum Eintrag "Silicon Labs CP210x USB to UART Bridge" – hier "COM03". (Auf eine falsche Port-Auswahl werden Sie beim Auslesen der Empfängerdaten hingewiesen.) Klicken Sie auf den Button "Datei", um die entsprechende Firmware-Datei z.B. namens "GR12\_33577\_V\_XX.bin" von der Festplatte zu laden ("XX" kennzeichnet die Versionsnummer).

Nach dem Laden der Datei klicken Sie auf Start...

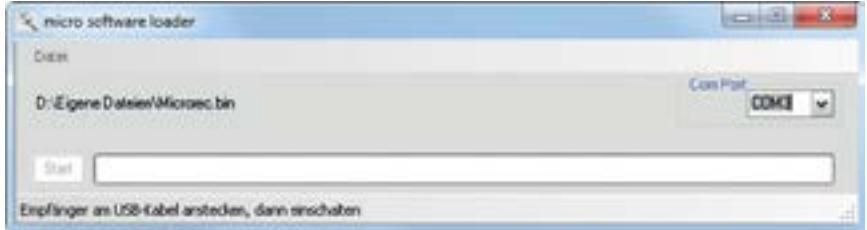

... schließen Sie den Empfänger an und schalten ihn ein.

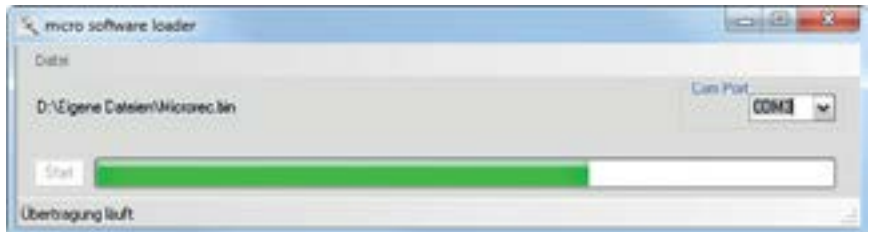

Der Fortschrittsbalken zeigt die ordnungsgemäße Übertragung an. Die Empfänger-LED leuchtet währenddessen rot, sie blinkt sobald die Übertragung beendet ist.

Bitte beachten Sie hierzu die ausführliche Updateanleitung unter

*www.graupner.de* im Downloadbereich des jeweiligen Artikels.

Updatevideo:

https://www.youtube.com/watch?v=XoIsn4hvB\_Y&t=11s

Updatevideo mit Java Software Firmware updater:

https://www.youtube.com/watch?v=dvXloo0fHzg

#### *DE - VEREINFACHTE EU-KONFORMITÄTSERKLÄRUNG*

Hiermit erklärt Graupner/SJ dass die Empfänger

#S1034 Falcon 12 plus und #S1035 Falcon 12 der Richtlinie 2014/53/ EU entsprechen.

Der vollständige Text der EU-Konformitätserklärung ist unter der folgenden Internetadresse verfügbar: www.graupner.de

#### **Hinweise zum Umweltschutz**

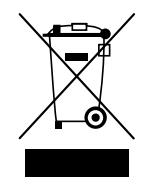

#### Entsorgungshinweis

Dieses Symbol auf dem Produkt, der Gebrauchsanleitung oder der Verpackung weist darauf hin, dass dieses Produkt am Ende seiner Lebensdauer nicht über den normalen Haushaltsabfall entsorgt werden darf. Es muss an einem Sammelpunkt für das Recycling von elektrischen und elektronischen Geräten abgegeben werden.

Die Werkstoffe sind gemäß ihrer Kennzeichnung wiederverwertbar. Mit der Wiederverwendung, der stofflichen Verwertung oder anderen Formen der Verwertung von Altgeräten leisten Sie einen wichtigen Beitrag zum Umweltschutz.

#### **Wartung und Pflege**

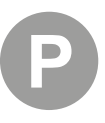

#### Pflegehinweis

Das Produkt arbeitet wartungsfrei und benötigt daher keinerlei Wartungsarbeiten. Bitte schützen Sie es jedoch in Ihrem eigenen Interesse unbedingt vor Staub, Schmutz und Feuchtigkeit!

Zur Reinigung das Produkt nur mit einem trockenen Lappen (keine Reinigungsmittel verwenden!) leicht abreiben.

#### **Garantiebedingungen**

Die Fa.Graupner/SJ GmbH, Henriettenstrasse 96, 73230 Kirchheim/ Teck gewährt ab dem Kaufdatum auf dieses Produkt eine Garantie von 24 Monaten. Die Garantie gilt nur für die bereits beim Kauf des Produktes vorhandenen Material- oder Funktionsmängel. Schäden, die auf Abnützung, Überlastung, falsches Zubehör oder unsachgemäße Behandlung zurückzuführen sind, sind von der Garantie ausgeschlossen. Die gesetzlichen Rechte und Gewährleistungsansprü-

che des Verbrauchers werden durch diese Garantie nicht berührt. Bitte überprüfen Sie vor einer Reklamation oder Rücksendung das Produkt genau auf Mängel, da wir Ihnen bei Mängelfreiheit die entstandenen Unkosten in Rechnung stellen müssen.

Die vorliegende Bau- bzw. Bedienungsanleitung dient ausschließlich Informationszwecken und kann ohne Vorankündigung geändert werden. Die jeweils aktuelle Version finden Sie im Internet unter *www.graupner.de* auf der entsprechenden Produktseite. Darüber hinaus übernimmt die Firma *Graupner/SJ* keinerlei Verantwortung oder Haftung für Fehler oder Ungenauigkeiten, die in Bau- bzw. Bedienungsanleitungen auftreten können.

Für Druckfehler kann keine Haftung übernommen werden.